# Aproximación aplicada y autodidacta al análisis de experimentos: ANOVA mediante el programa R

*Manuel Miguel Ramos Álvarez*

*14/12/2016*

## **Contents**

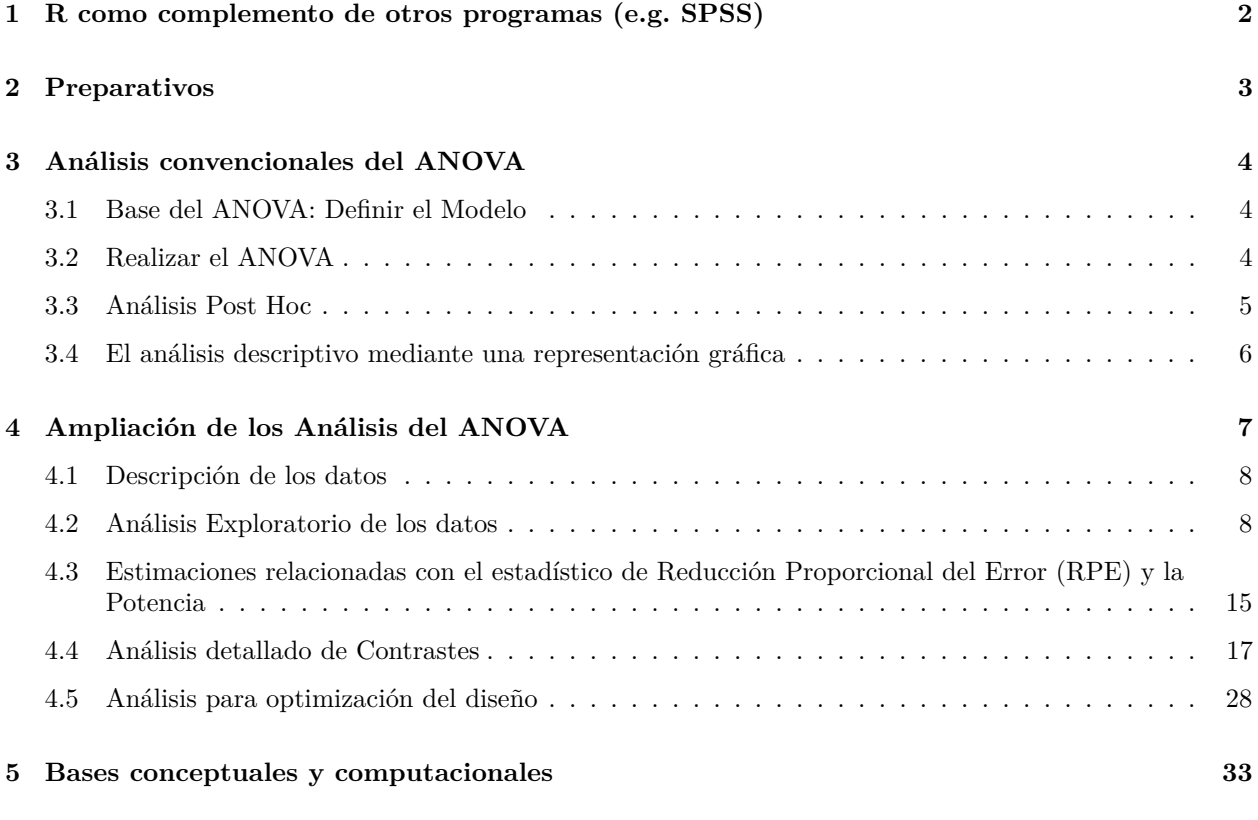

Cita: Ramos-Álvarez, M.M. (2017).*Aproximación aplicada y autodidacta al análisis de experimentos: ANOVA mediante el programa R*. Recuperado 14 diciembre 2017, desde [http:](http://www4.ujaen.es/~mramos/ADMmRa/ANOVAEnRMmRa.pdf) [//www4.ujaen.es/~mramos/ADMmRa/ANOVAEnRMmRa.pdf](http://www4.ujaen.es/~mramos/ADMmRa/ANOVAEnRMmRa.pdf)

Ejemplo extraído de: [Maxwell, S.E. & Delaney, H.D. \(2004, 2Ed\). Designing Experiments and](https://designingexperiments.com) [Analyzing Data.](https://designingexperiments.com)

Although different mood states have, of course, always been of interest to clinicians, recent years have seen a profusion of studies attempting to manipulate mood states in controlled laboratory studies. In such induced-mood research, participants typically are randomly assigned to one of three groups: a depressed-mood induction, a neutral-mood induction, or an elated-mood induction. One study (Pruitt, 1988) used selected videoclips from several movies and public

television programs as the mood-induction treatments. After viewing the video for her assigned condition, each participant was asked to indicate her mood on various scales. In addition, each subject was herself videotaped, and her facial expressions of emotion were rated on a scale of 1 to 7 (1 indicating sad; 4, neutral; and 7, happy) by an assistant who viewed the videotapes but was kept "blind" regarding the subjects' assigned conditions. Table 3.3 shows representative data7 of these Global Affect Ratings for 10 observations per group, along with the means and standard deviations for the groups. These are the data displayed in Figure 3.1 on page 68.

Se trata de un Diseño Unifactorial EntreGrupos (DUEG) puesto que los 3 grupos corresponden a muestras independientes.

Fichero de datos: [http://www4.ujaen.es/~mramos/ADMmRa/MaxwelDelaney04Table3\\_3.csv](http://www4.ujaen.es/~mramos/ADMmRa/MaxwelDelaney04Table3_3.csv)

Código del tutorial en R:<http://www4.ujaen.es/~mramos/ADMmRa/CodeANOVAEnR.R>

## <span id="page-1-0"></span>**1 R como complemento de otros programas (e.g. SPSS)**

Si únicamente vamos a utilizar R como complemento de otros programas, sería algo así como una calculadora muy potente a la que vamos añadiendo funcionalidad al indicarle las librerías específicas que nos servirán para llevar a cabo aquellos análisis específicos que nos interesan. La fuente de referencia básica para encontrar las librerías será la página oficial del programa R [\(https://cloud.r-project.org/web/packages/\)](https://cloud.r-project.org/web/packages/).

```
# Por ejemplo, para llevar a cabo estimaciones del Tamaño del efecto
# y de la Potencia cargamos las librerías de la siguiente manera:
require("compute.es")
require("pwr")
# A partir de aquí incluiremos los valores concretos de los estadísticos
# que vayamos necesitando, que obtendremos de las pantallas de salida del
# programa SPSS por ejemplo.
LosTam=c(10,10,10)
LasVarAOV<-c(23.333333, 0.962963)
# Hemos introducido los tamaños muestrales de los 3 grupos del Diseño,
# así como las Varianzas (ó Medias de Cuadrados) que se obtienen de la
# Tabla ANOVA correspondiente.
# La función "power.anova.test" de la librería {pwr} nos permite estimar
# la potencia estadística asociada a los datos del diseño.
power.anova.test(groups = 3, n = LosTam[1], between.var = LasVarAOV[1],
                 within.var = LasVarAOV[2])
```

```
##
## Balanced one-way analysis of variance power calculation
##
\# ## groups = 3
## n = 10
## between.var = 23.33333
## within.var = 0.962963
## sig.level = 0.05
\# ## power = 1
##
## NOTE: n is number in each group
```
*Mejor intentaremos sacar todo el partido posible al Programa R*

## <span id="page-2-0"></span>**2 Preparativos**

Primero cargamos las librerías,

```
# La que es específica del curso
CarpAct<-"http://www4.ujaen.es/~mramos/ADMmRa/"
FileAct<-"FuncApoyoADMmRa.R"
source(paste0(CarpAct,FileAct))
# Y todas aquellas que usaremos, obtenidas en su mayoría del
#servidor oficial de R Project:
initPkg(c("MBESS", "metafor", "plyr","data.table","car","effsize",
          "compute.es","bootES","pwr","ez","coin","psych","lsmeans",
          "lsr","Rmisc","gplots","ggplot2","sm","Hmisc","forestplot"))
```
Y el fichero de datos para trabajar:

```
CarpAct<-"http://www4.ujaen.es/~mramos/ADMmRa/"
# En la Variable CarpAct se especifica la ruta.
# En Windows (probablemente cambie el usuario aulas):
  # Carpeta descargas: CarpAct<-"C:/Users/aulas/Downloads/"
  # Carpeta Documentos: CarpAct<-"C:/Users/aulas/Documents/"
  # Escritotio: CarpAct<-"C:/Users/aulas/Desktop/"
FileAct<-"MaxwelDelaney04Table3_3.csv"
DataRaw<-read.table(paste0(CarpAct,FileAct),header=T,sep=";",dec=",")
Datos<-data.table(DataRaw) #Requiere la librería {data.table}
```
Nuestros datos están contenidos en la variable que hemos denominado *Datos*, definida según el formato *data.table*, derivada a su vez del formato más importante de R, *data.frame*. Para visualizar el contenido de la misma, escribimos el nombre de la variable y lo ejecutamos (Comando Run o Excecute),

Datos

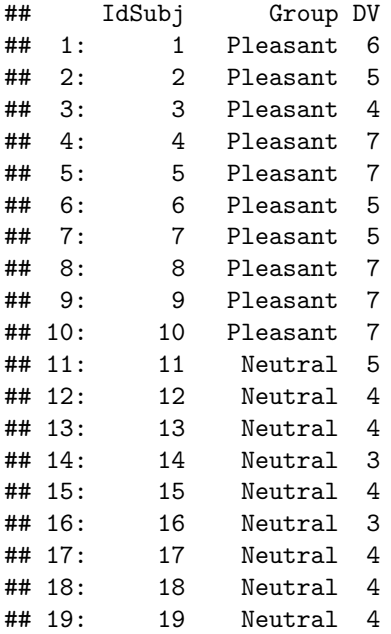

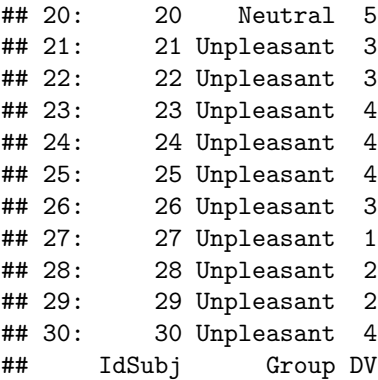

## <span id="page-3-0"></span>**3 Análisis convencionales del ANOVA**

## <span id="page-3-1"></span>**3.1 Base del ANOVA: Definir el Modelo**

```
Modelo=as.formula(DV~ Group)
M.AOV=aov(Modelo,Datos)
```
## <span id="page-3-2"></span>**3.2 Realizar el ANOVA**

```
ResAOV<-summary(M.AOV)
ResAOV2<-anova(M.AOV)
ResLM<-summary.lm(M.AOV) # ANOVA como Modelo Lineal
# Visualizamos las Variables creadas para comprobar las diferencias
ResAOV
## Df Sum Sq Mean Sq F value Pr(>F)
## Group 2 46.67 23.333 24.23 9.42e-07 ***
## Residuals 27 26.00 0.963
## ---
## Signif. codes: 0 '***' 0.001 '**' 0.01 '*' 0.05 '.' 0.1 ' ' 1
ResAOV2
## Analysis of Variance Table
##
## Response: DV
## Df Sum Sq Mean Sq F value Pr(>F)
## Group 2 46.667 23.333 24.231 9.421e-07 ***
## Residuals 27 26.000 0.963
## ---
## Signif. codes: 0 '***' 0.001 '**' 0.01 '*' 0.05 '.' 0.1 ' ' 1
```
ResLM

```
##
## Call:
## aov(formula = Modelo, data = Datos)
##
## Residuals:
## Min 1Q Median 3Q Max
\# -2 -1 0 1 1
##
## Coefficients:
## Estimate Std. Error t value Pr(>|t|)
## (Intercept) 4.0000 0.3103 12.890 4.75e-13 ***
## GroupPleasant 2.0000 0.4389 4.557 0.0001 ***
## GroupUnpleasant -1.0000 0.4389 -2.279 0.0308 *
## ---
## Signif. codes: 0 '***' 0.001 '**' 0.01 '*' 0.05 '.' 0.1 ' ' 1
##
## Residual standard error: 0.9813 on 27 degrees of freedom
## Multiple R-squared: 0.6422, Adjusted R-squared: 0.6157
## F-statistic: 24.23 on 2 and 27 DF, p-value: 9.421e-07
# Extraemos los términos más importantes del Diseño y de la Tabla ANOVA
# Nota: Es conveniente familiarizarse con los contenidos, pulsando
# sobre el nombre de cualquiera de las variables y ejecutándolo
LosNivBetw=levels(Datos[,Group])
NNivBetw=length(LosNivBetw) #Nº grupos
nBetw=Datos[, .N, by = Group] #Tamaños muestrales para cada grupo
LasMed<-Datos[,mean(DV),by=Group][[2]]
LosTam=Datos[,.N,by=Group][[2]]
LasVarAOV<-ResAOV2[, "Mean Sq", drop = FALSE][[1]]
VarErr=last(LasVarAOV)
LaF<-ResAOV2[, "F value", drop = FALSE][[1]][1]
laP<-ResAOV2[, "Pr(>F)", drop = FALSE][[1]][1]
LosGradosLib<-ResAOV2[, "Df", drop = FALSE][[1]]
NTT=Datos[,.N]
```
## <span id="page-4-0"></span>**3.3 Análisis Post Hoc**

```
# Una vez realizado el Análisis Global (o perspectiva Omnibus),
# normalmente las revistas científicas esperan encontrar el análisis Post Hoc ...
# Y en este diseño básico tipo "Entre", la prueba más popular es la de Tukey:
posthoc <- TukeyHSD(x=M.AOV)
posthoc
```

```
## Tukey multiple comparisons of means
## 95% family-wise confidence level
##
```

```
## Fit: aov(formula = Modelo, data = Datos)
##
## $Group
## diff lwr upr p adj
## Pleasant-Neutral 2 0.9118983 3.08810169 0.0002865
## Unpleasant-Neutral -1 -2.0881017 0.08810169 0.0761816
## Unpleasant-Pleasant -3 -4.0881017 -1.91189831 0.0000007
```
#### <span id="page-5-0"></span>**3.4 El análisis descriptivo mediante una representación gráfica**

```
# No se nos había olvidado. En realidad, el análisis descriptivo es previo,
# pero es conveniente entender el modelo antes de nada y por esto
# hemos alterado el orden de presentación.
# En R la representación de los promedios no corresponde por defecto
# a un simple diagrama de Barras, motivo por el cual tendremos que trabajar
# un poco en el programa para realizar lo que muchas revistas nos exigirán
# en este punto, aunque esté desfasado (Difícil, Seleccionar, Una, Unica & Cita; 2017) ...
# Previamente obtenemos los estadísticos descriptivos:
LosEstad <- Datos[,list(M=mean(DV),Sd=sd(DV)),by=Group]
# Para llevarlos entonces al gráfico correspondiente,
# Si la VarInd es categórica en origen:
Graph<-LosEstad[,barplot(M, names.arg= Group,ylim=c(0,10))];
```
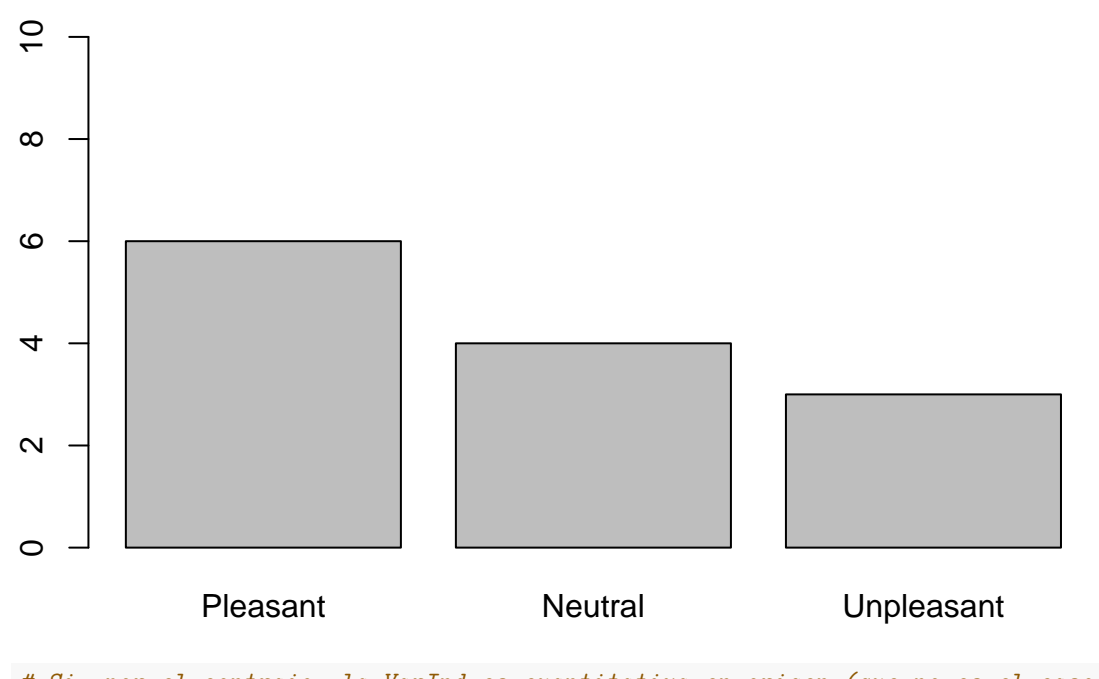

*# Si, por el contraio, la VarInd es cuantitativa en origen (que no es el caso # de nuestro diseño pero lo haremos con fines didácticos, para no cambiar de # supuesto de prácticas):* **plotmeans**(Datos\$DV~Datos\$Group) *# Requiere la librería {gplots}*

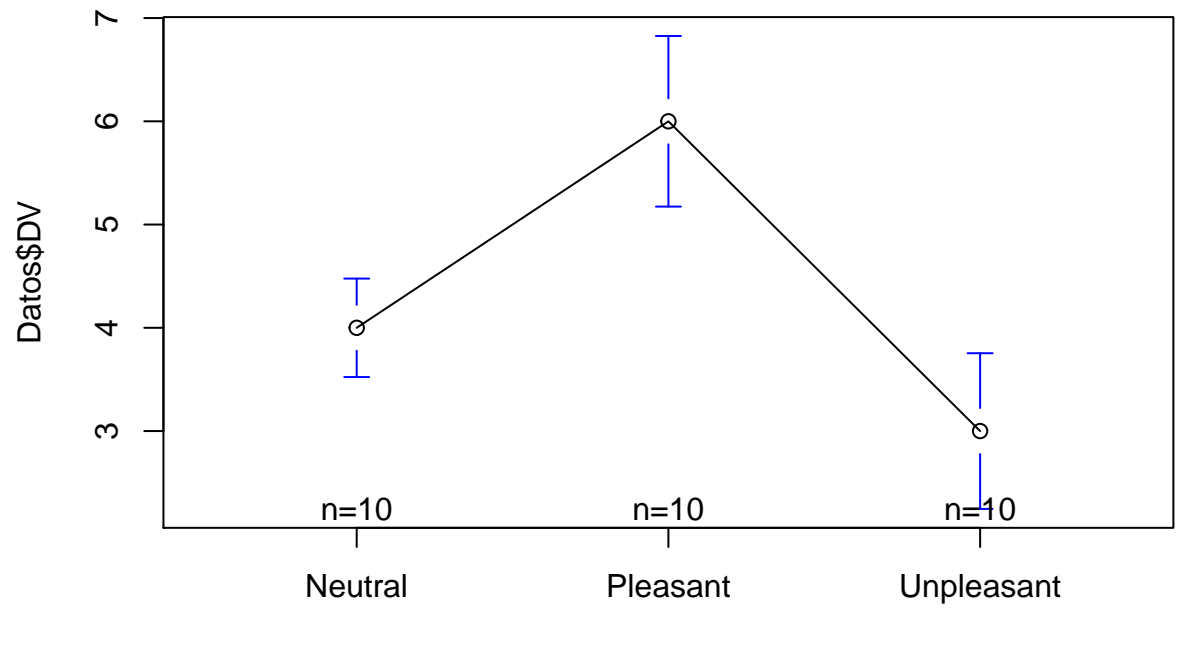

Datos\$Group

*#Terminamos con la exploración de los estadísticos descriptivos* LosEstad

## Group M Sd ## 1: Pleasant 6 1.1547005 ## 2: Neutral 4 0.6666667 ## 3: Unpleasant 3 1.0540926

*Sería recomendable que anotase la interpretación de los resultados del Análisis realizado*

## Interpretación 1: ## ## ## ## ## ## ## ## ## ## ###################################

## <span id="page-6-0"></span>**4 Ampliación de los Análisis del ANOVA**

*Ahora vamos más allá de lo convencional . . .*

*El objetivo es comprender los datos de mi experimento en profundidad, bucear (diving) en los mismos.* Recuerda: Primero describir (entender) y entonces inferir (concluir).

## <span id="page-7-0"></span>**4.1 Descripción de los datos**

```
# Obtenemos Estadísticos Descriptivos robustos (e.g. Mediana) en comparación
# a los clásicos, más el Error Típico de la Media (ETM) como medida de
# variabilidad Error,
StatsMMv2(DatDT=Datos,"Group","DV") # Requiere la librería general {FuncMmRA.R}
```
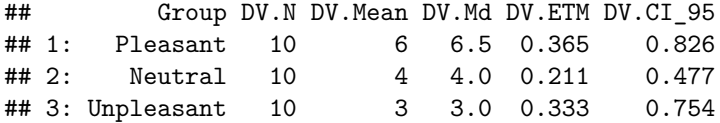

## <span id="page-7-1"></span>**4.2 Análisis Exploratorio de los datos**

El objetivo es llevar la estadística descriptiva a un enálisis exploratorio basado en la aproximación estadística *Exploratory Data Analysis* (EDA),

```
# Primero con un Diagrama de Cajas y Barbas
boxplot(Modelo,Datos)
```
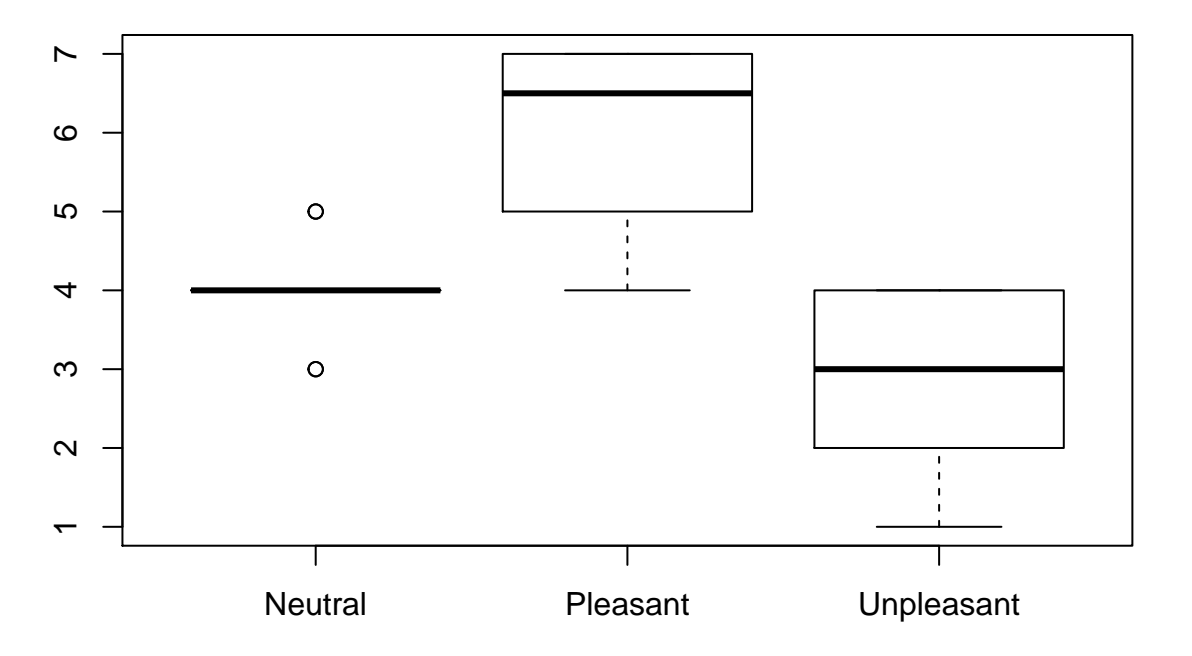

## Cuadro 17: Diagrama de Cajas y Barbas.

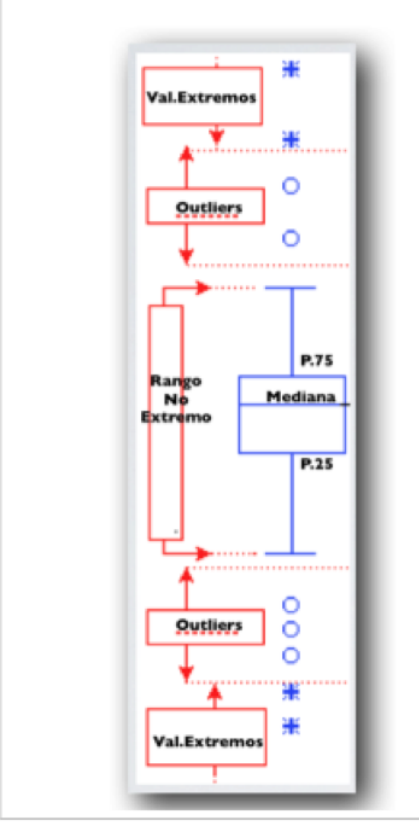

La línea central representa la Mediana y la caja representa el rango de variabilidad, que abarca desde el Cuartil 1 (o P.25) hasta el Cuartil 3 (6 P.75), es decir las puntuaciones que dejan por debajo al 25% y al 75%, respectivamente. Pensemos que la Mediana es equivalente al Cuartil 2 (la que deja por debajo de sí al 50 %). Una vez construida la caja, los hilos (o barbas, o bigotes como también se les llama a veces) representan un rango de variabilidad extremo determinado por criterios estadísticos. Finalmente, si hay valores que están más allá de tales extremos, éstos son marcados explícitamente, ya con un círculo ya con un asterisco. Los del segundo tipo, que se suelen denominar valores extremos, son más radicales que los del primer tipo, denominados puntos de apalancamiento (outliers).

#### *# Alternativamente, si optamos por los gráficos más convencionales,* LosEstadMas <- Datos[,**list**(M=**mean**(DV),Sd=**sd**(DV),ETM=**ETM**(DV),CI=**CI\_MM**(DV)),by=Group] *# Añadimos la barra de Error que corresponde al ETM, requiere la librería {Hmisc}* Graph<-LosEstadMas[,**barplot**(M, names.arg= Group,ylim=**c**(0,10))]; LosEstadMas[errbar(Graph,M,M+ETM,M-ETM, add=TRUE)];

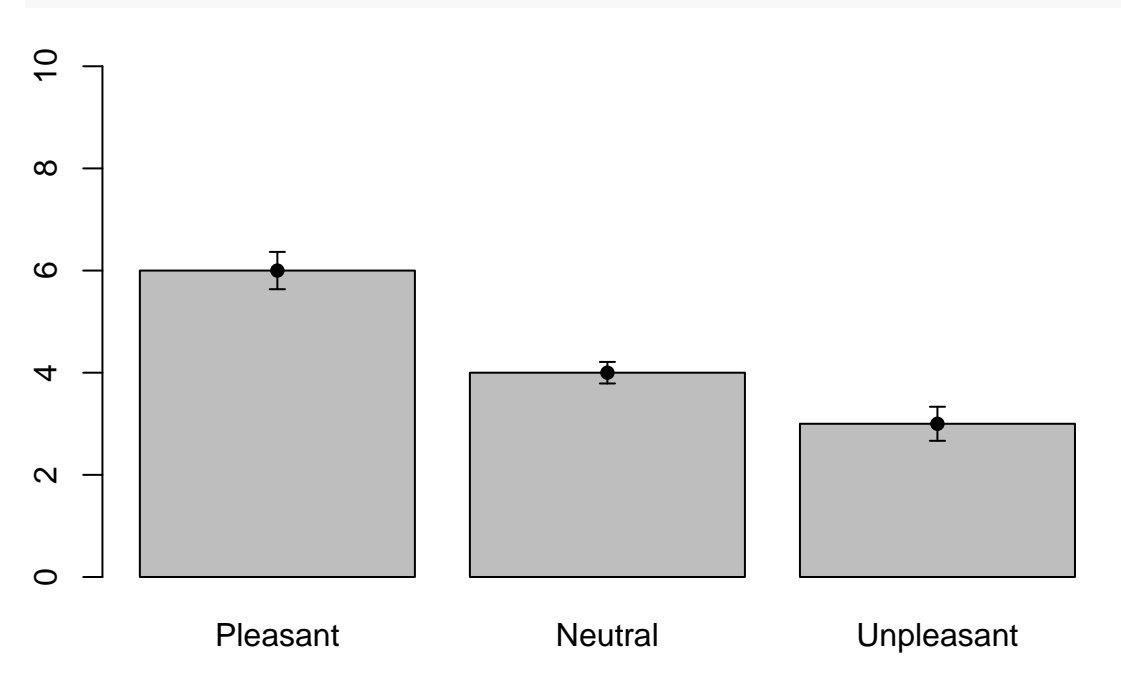

## Null data.table (0 rows and 0 cols)

*# Añadimos la barra de Error que corresponde al Intervalo Confidencial (CI), que es # tal vez menos recomendable pues se trata de describir, pero es lo que nos pedirán # las revistas de manera mayoritaria:* Graph<-LosEstadMas[,**barplot**(M, names.arg= Group,ylim=**c**(0,10))]; LosEstadMas[**errbar**(Graph,M,M+CI,M-CI, add=TRUE)];

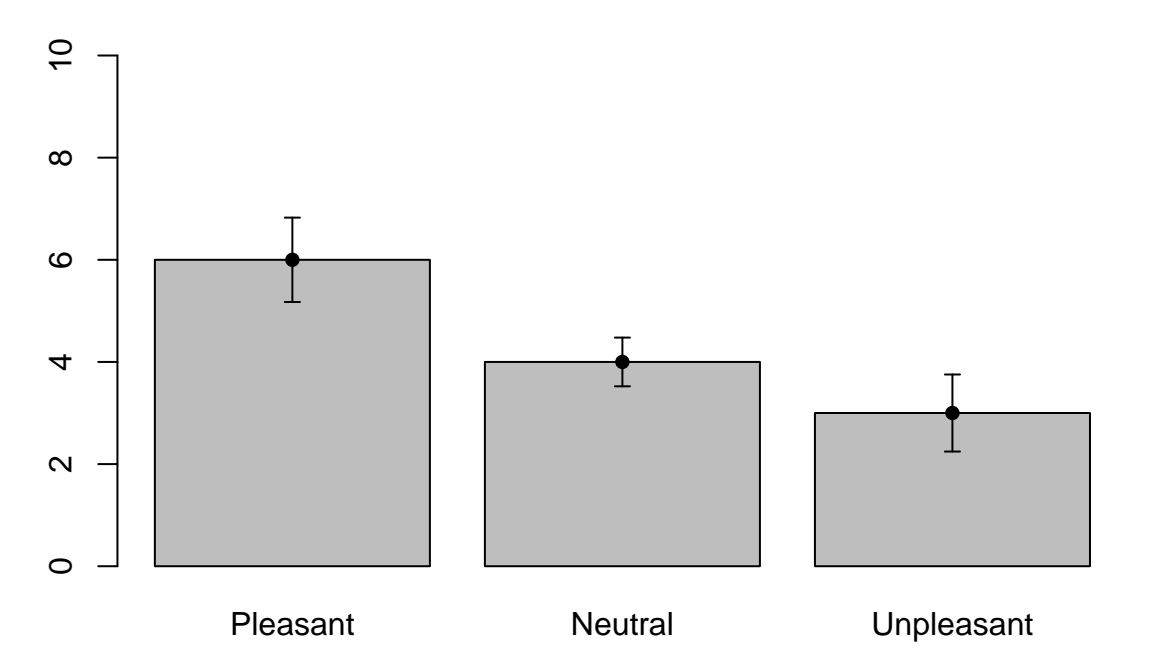

```
## Null data.table (0 rows and 0 cols)
```

```
#De manera alternativa, pueden obtener las estimaciones CI
# a partir de la librería {Rmisc}:
summarySE(data=Datos,measurevar="DV",groupvars="Group")
```
## Group N DV sd se ci ## 1 Neutral 10 4 0.6666667 0.2108185 0.4769046 ## 2 Pleasant 10 6 1.1547005 0.3651484 0.8260230 ## 3 Unpleasant 10 3 1.0540926 0.3333333 0.7540524

```
# Para explorar los supuestos nos valdremos de lo que se conoce como
# gráficos para el diagnóstico del Modelo:
# (1) un gráfico de densidad de Kernel,
Datos[,sm.density.compare(DV, Group)] #Requiere la librería {sm}
```
## NULL

```
IndVar=Datos$Group
colfill<-c(2:(2+length(levels(IndVar))));legend(0,0.5, levels(IndVar),
       fill=colfill) #Le añade una leyenda a la izquierda
```
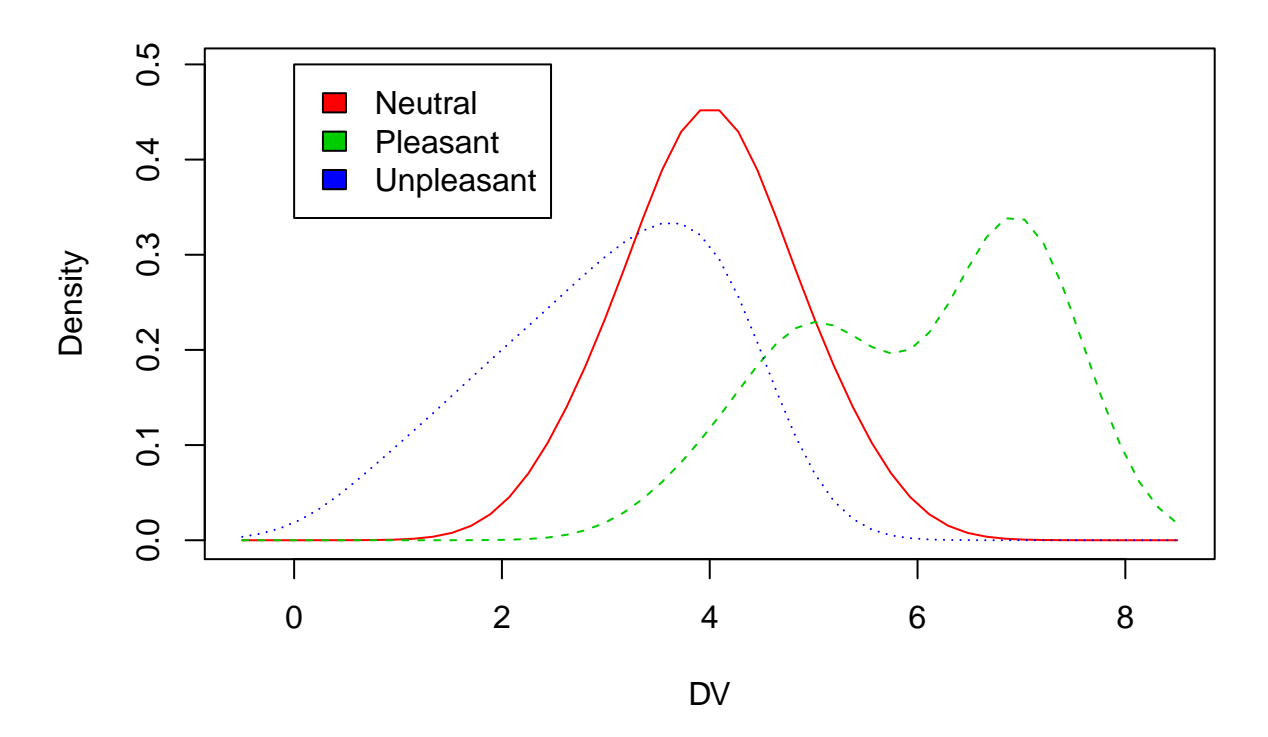

*# Y además un (2) Gráfico Q-Q Normal para explorar el supuesto de Normalidad. # Opción 1: Todos los grupos juntos* **qplot**(sample = DV, data = Datos, color=Group) *#Requiere la librería {ggplot2}*

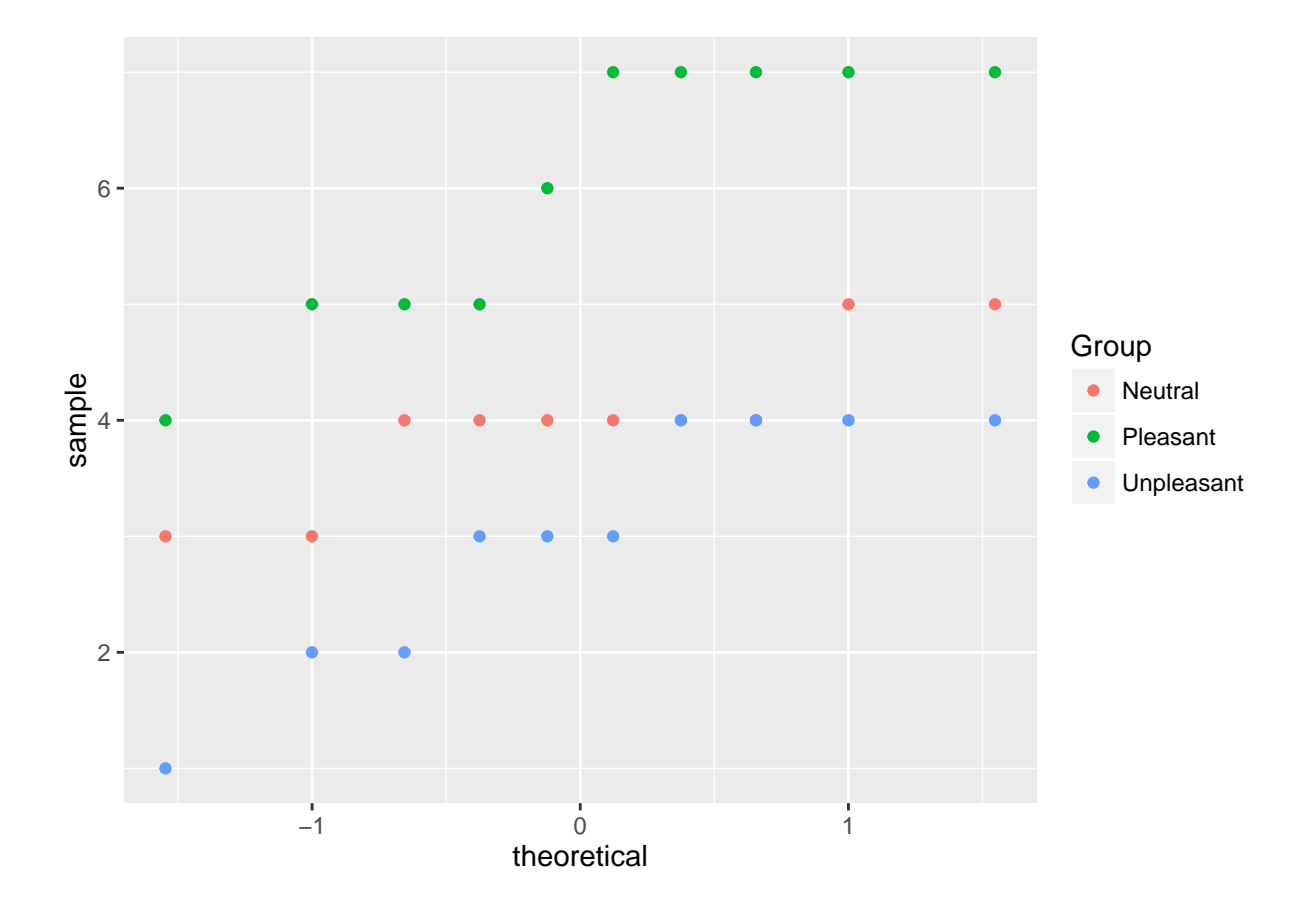

```
#Opción 2: Un gráfico por cada Grupo separado (valiéndonos de un bucle)
  lapply(LosNivBetw, function(x) {
  PorGrupos <- Datos[Group==x,DV] # Para ir introduciendo los niveles
  q<-qqPlot(PorGrupos,dist= "norm",main =x) # Requiere la librería {car}
})
```
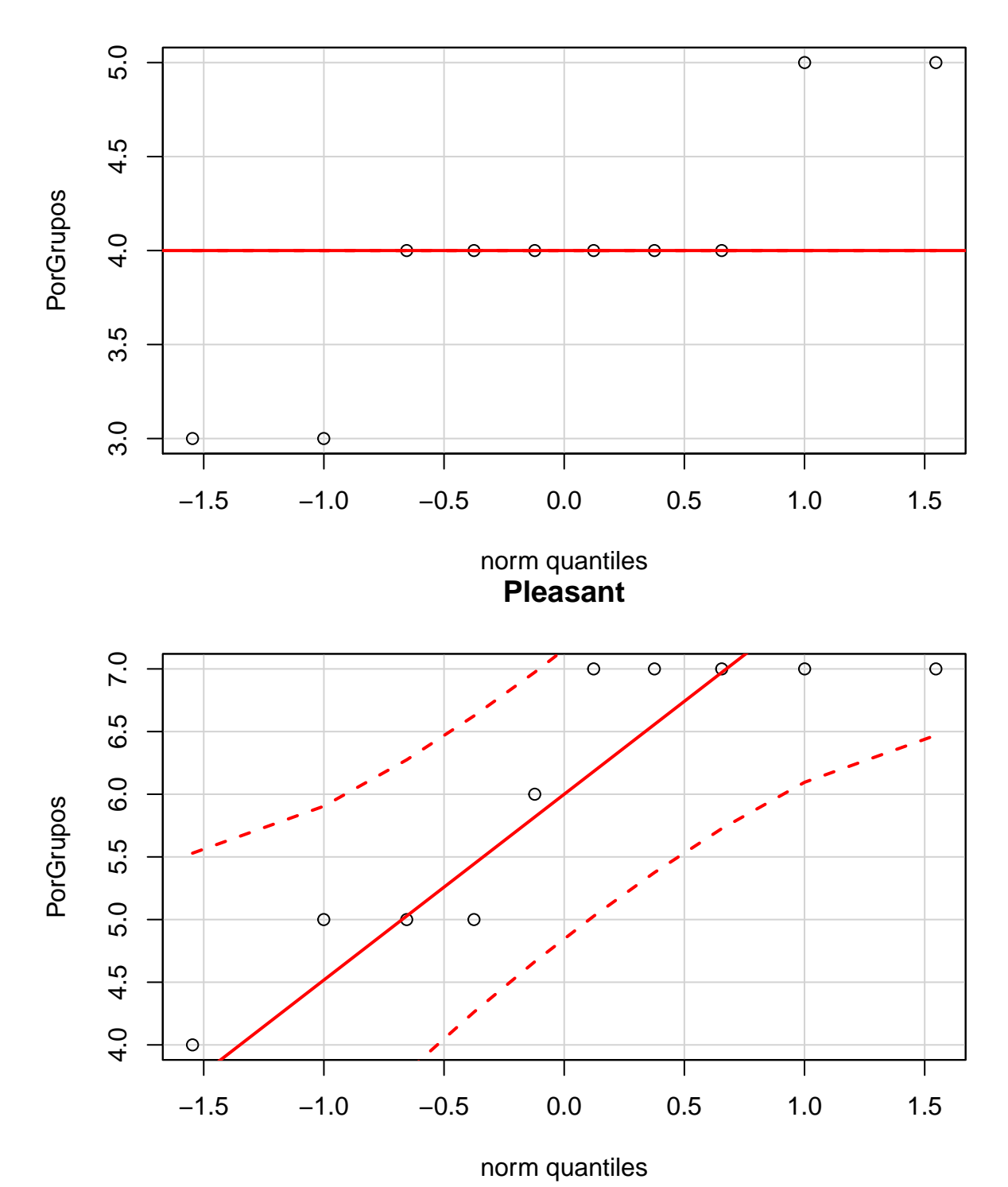

**Neutral**

## **Unpleasant**

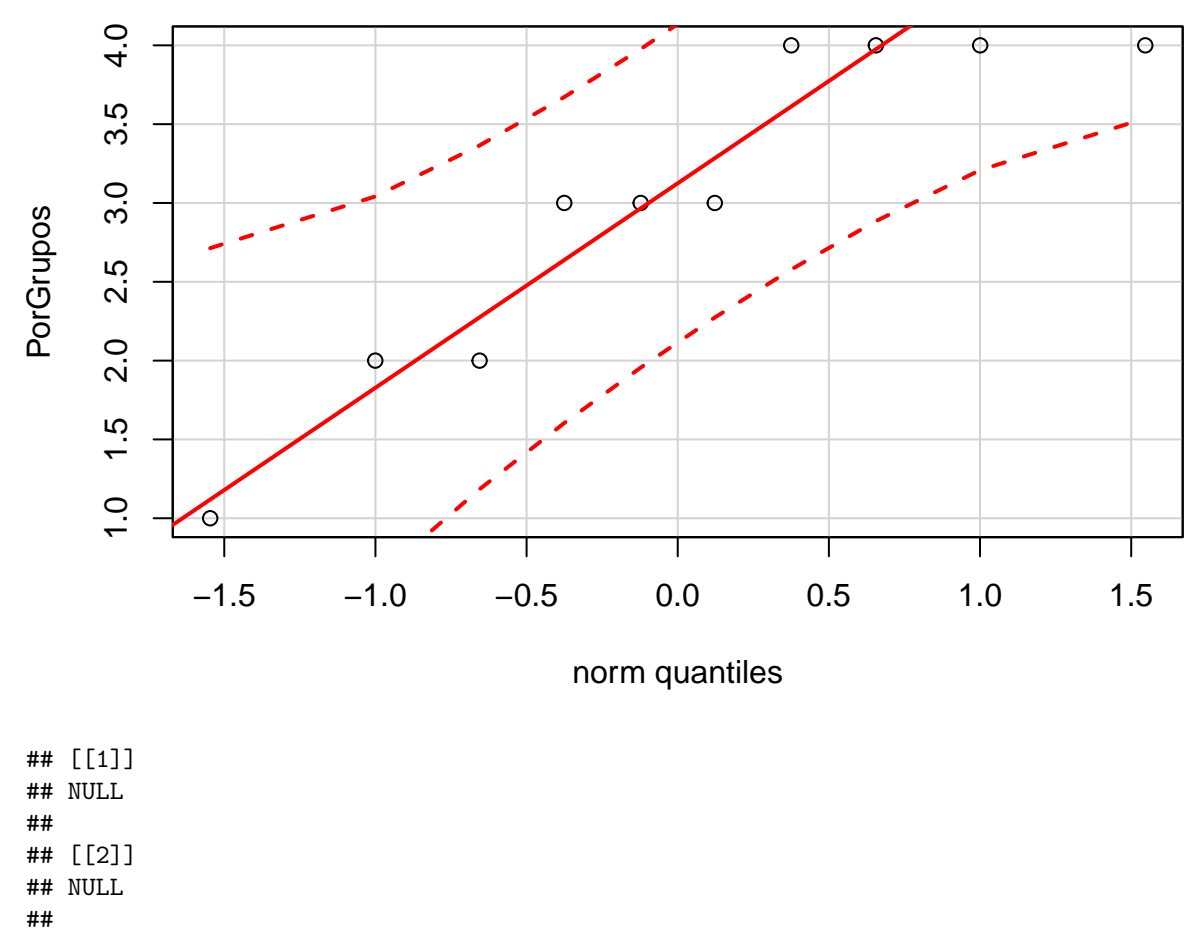

## [[3]]

## NULL

Un artículo concreto nos servirá para ilustrar estas posibilidades:

Martín-Guerrero, T.L., Ramos-Álvarez, M.M., and Rosas, J.M. (2016). Payoff affects tasters' decisions but it does not affect their sensitivity to basic tastes. *Food Quality and Preference, 48,* 11-16. Doi:<http://dx.doi.org/10.1016/j.foodqual.2015.07.016>

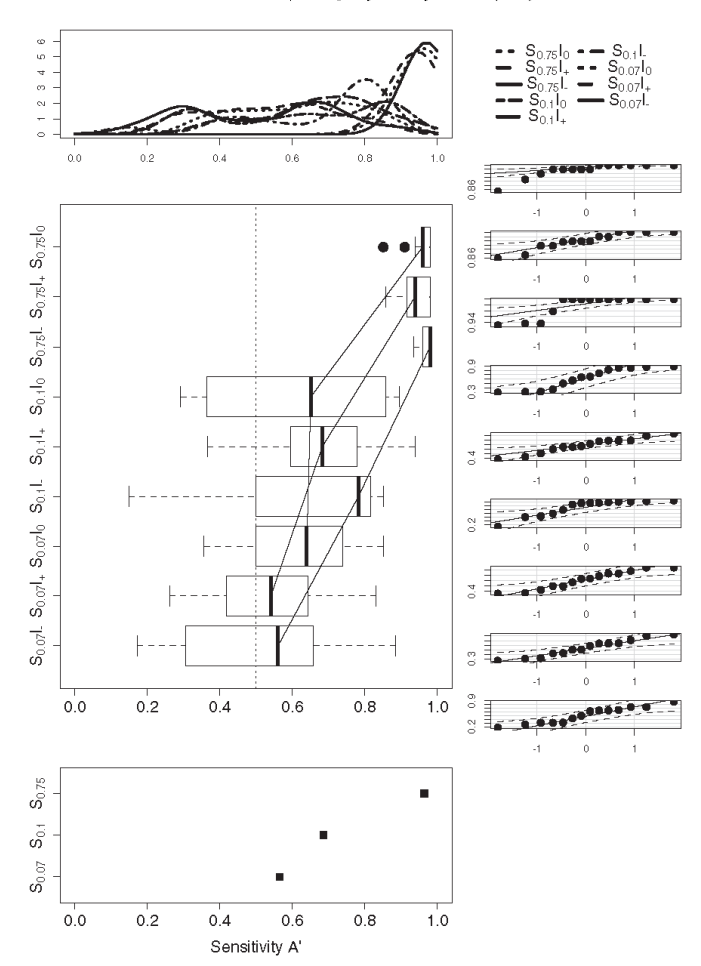

Fig. 2. Descriptive-exploratory analysis for index A'. The top graph represents Kernel density functions, the center-left graph presents the Box-Plot, and the center-right graph presents the Normal Q-Q Plot functions. The bottom graph represents 20% trimmed means Dot-Plot of the only significant effect: main effect of salt concentration in A' index. The nine conditions reflect the complete factorial crossing of the 3 stimulus concentration levels ( $S_{0.07}$ ,  $S_{0.1}$ , and  $S_{0.75}$ ) with the 3 levels of induced bias (1, I., and I<sub>0</sub>).

Once again, the chart points to the absence of interaction, as the tendency lines are close to be parallel (see the three ">-shape" connection lines through concentrations levels). Performance on the decision index did not fulfill the Normality assumptions, showing heteroscedasticity and the presence of outliers. Kernel density functions and the Q-Q Plot suggest asymmetry (positive for groups with lenient tendency, and negative for the conservative groups). The Box Plot suggests extreme values in three out of the nine groups, and a moderate difference between the lowest and the greatest variance (compare conditions  $S_{0.75}I_{-}$  and  $S_{0.07}I_{-}$  boxes). A 3 salt concentration  $\times$  3 induced criterion Robust Omnibus Wilcox Analysis conducted with  $B<sub>D</sub>$  found a significant main effect of induced criterion, 20%-trimmed means were -.31, .35, and -.06 for Groups I<sub>-</sub>, I<sub>+</sub>, and I<sub>0</sub>, respectively;  $V_W$  (2, 117) = 29.491. The main effect of salt concentration was not significant, 20%-trimmed means:  $-.10, -.11, and .07; V<sub>W</sub> (2, 117) = 4.952.$ The salt concentration  $\times$  induced criterion interaction was not significant, 20%-trimmed means were  $-.48, -.44, and -.05$  in Groups

I\_, .40, .31, and .31 in Groups I<sub>+</sub>, and --16, --09, and .11 in Groups  $I_0$ ; for the three levels of salt concentration, respectively;  $V_W$  (4,  $117$ ) = 4.204. Results of B'<sub>D</sub> are better summarized in the bottom panel of Fig. 3, where descriptive analyses of the trimmed means are presented using a Dot-Plot, regardless of the salt concentration level, given that none of the analyses involving this factor were significant. Robust t-tests confirmed that criterion induction was effective, given that there were differences among the three conditions, L and I<sub>+</sub>  $[T_{Y-W} (44.58) = -5.430$ ; SE = 0.368; critical value of 2.478]; L and  $I_0$  [ $T_{Y,W}$  (38.89) = -2.575; SE = 0.325; critical value of 2.493]; and I<sub>+</sub> vs. I<sub>0</sub> [T<sub>Y-W</sub> (43.48) = 3.275; SE = 0.354; critical value of 2.480]. Also, trimmed means were significantly lower than zero in  $L_$ ,  $-.31$ ,  $[T_t = -3.675, SE = 0.084]$ ; significantly greater than zero in group  $I_+, 35$ ,  $[T_t = 3.739, SE = 0.094]$ ; and statistically equivalent to zero in group  $I_0$ , -.06 [T<sub>t</sub> = -0.738, SE = 0.080]. Induced criterion had a symmetrical effect on decision index as marginal trimmed means for conditions I\_ and I<sub>+</sub> did not differ in absolute value  $[T_{Y-W}(49.32) = 0.361$ ; SE = 0.123; critical value of 2.009].

. . . El Mundo gráfico de R es impresionante, probar por ejemplo la librería {ggplot2}

*Este es un buen momento para realizar de nuevo la interpretación de los resultados del Análisis realizado*

## Interpretación 2: ## ## ## ## ## ## ## ## ## ## ###################################

<span id="page-14-0"></span>**4.3 Estimaciones relacionadas con el estadístico de Reducción Proporcional del Error (RPE) y la Potencia**

Antes de empezar, una visión interpretativa general de este concepto:

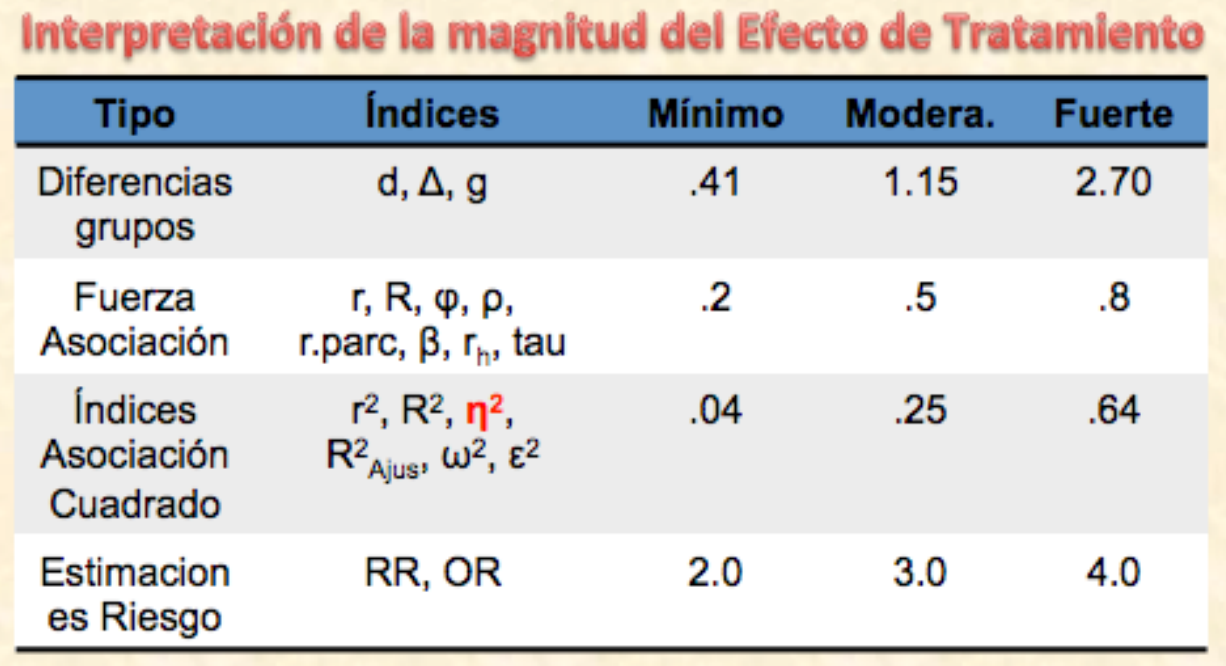

Adaptado a partir de: Ferguson, C. J. (2009). An Effect Size Primer: A Guide for Clinicians and Researchers. Professional Psychology: Research and Practice, 40 (5), 532-538

Estimamos ahora el Tamaño del Efecto y sus Intervalos Confidenciales asociados.

```
# Para obtener la variante más usual del ANOVA
etaSquared(M.AOV) #Requiere la librería {lsr}
```

```
## eta.sq eta.sq.part
## Group 0.6422018 0.6422018
# Alternativa propia con más Estimadores, que requiere tener previamente
# cargada la librería {FuncMmRA.R}
EfSizeAOV(M.AOV)
## eta.sq eta.sq.part Omega.part R.Sq.adj
## Group 0.6422018 0.6422018 0.6076459 0.6156983
# Para añadir los IC del ANOVA global: ¡¡¡ Ojo, la probabilidad tiene que
# estar fijada en .90 !!! Se basa en las funciones de la librería {MBESS}
# que está en revisión pues arroja errores.
ci.pvaf(F.value=LaF, df.1=LosGradosLib[1], df.2=LosGradosLib[2], N=NTT,conf.level=.90)
## $Lower.Limit.Proportion.of.Variance.Accounted.for
## [1] 0.4090366
##
## $Probability.Less.Lower.Limit
## [1] 0.05
##
## $Upper.Limit.Proportion.of.Variance.Accounted.for
## [1] 0.734783
##
## $Probability.Greater.Upper.Limit
## [1] 0.05
##
## $Actual.Coverage
## [1] 0.9
# Finalmente, obtenemos la potencia estadística para nuestro estudio.
power.anova.test(groups = 3, n = LosTam[1], between.var = LasVarAOV[1],
                within.var = LasVarAOV[2]) # Requiere la librería {pwr}
##
## Balanced one-way analysis of variance power calculation
##
\# ## \qquad \qquad groups = 3
## n = 10
## between.var = 23.33333
## within.var = 0.962963
## sig.level = 0.05
## power = 1
##
## NOTE: n is number in each group
```
La estimación de los Intervalos Confidenciales asociados a las Medidas del Tamaño del Efecto *es lo más*, se puede constatar incluyendo en el buscador de Google los términos "effect size confidence interval"

## <span id="page-16-0"></span>**4.4 Análisis detallado de Contrastes**

El Análisis Global de los datos proporciona una visión muy burda en los diseños con más de dos grupos. Usualmente nos haremos preguntas mucho más concretas, de manera que para dedicamos ahora unos minutos a e este concepto:

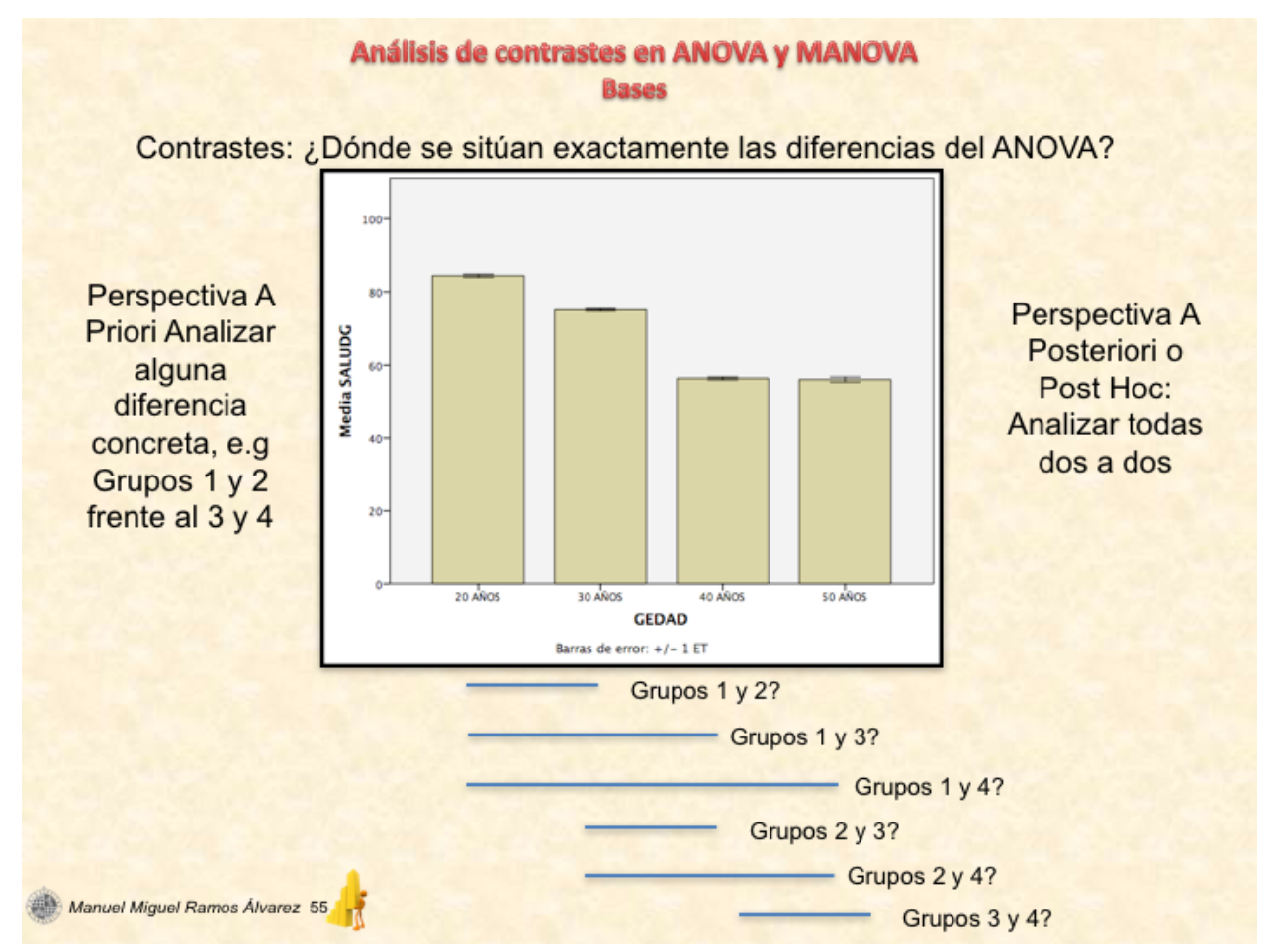

## Análisis de contrastes en ANOVA y MANOVA **Bases**

El análisis detallado de comparaciones viene dado por la descomposición del término de tratamiento. El estadístico de contraste vuelve a ser un cociente entre el efecto de tratamiento y el error, sólo que en este caso el efecto de tratamiento se concreta en algún contraste específico.

Definición: Un contraste es un conjunto de coeficientes -ponderaciones- que permitan descomponer la variación total en función de hipótesis específicas. Han de ajustarse a las propiedades:

- Al menos dos de los coeficientes serán no nulos, o sea, dichos coeficientes han de comparar dos conjuntos de información. Esto no implica que sólo puedan aparecer dos medias en el contraste, sino que hay que reagruparlas para reducirlas a la comparación de dos términos.
- La suma de los coeficientes ha de ser cero a través de todos los niveles de la variable independiente sobre la que se aplican.

#### Variantes del análisis detallado

El análisis detallado en realidad se puede enfocar, a su vez, a través de tres variantes; dependiendo de los objetivos teóricos específicos:

- Análisis de contrastes a priori -planeados-, guiado por hipótesis concretas.
- Análisis de tendencias, según hipótesis que especifican una relación entre vi-vd.
- Análisis de contrastes a posteriori -no planeados-. Un enfoque de análisis exhaustivo que pretende analizar toda la información contenida en los datos y que por tanto no viene guiado por hipótesis específicas.

Manuel Miguel Ramos Álvarez 53

En R, nos apoyaremos en una librería muy completa, {lsmeans}, que nos servirá además para otros diseños y otras variantes del ANOVA más complejos

#### **4.4.1 Definir el Modelo de Contrastes**

ModContr <- **lsmeans**(M.AOV, "Group") **plot**(ModContr,xlab="DV") *# Representación de los Intervalos Confidenciales*

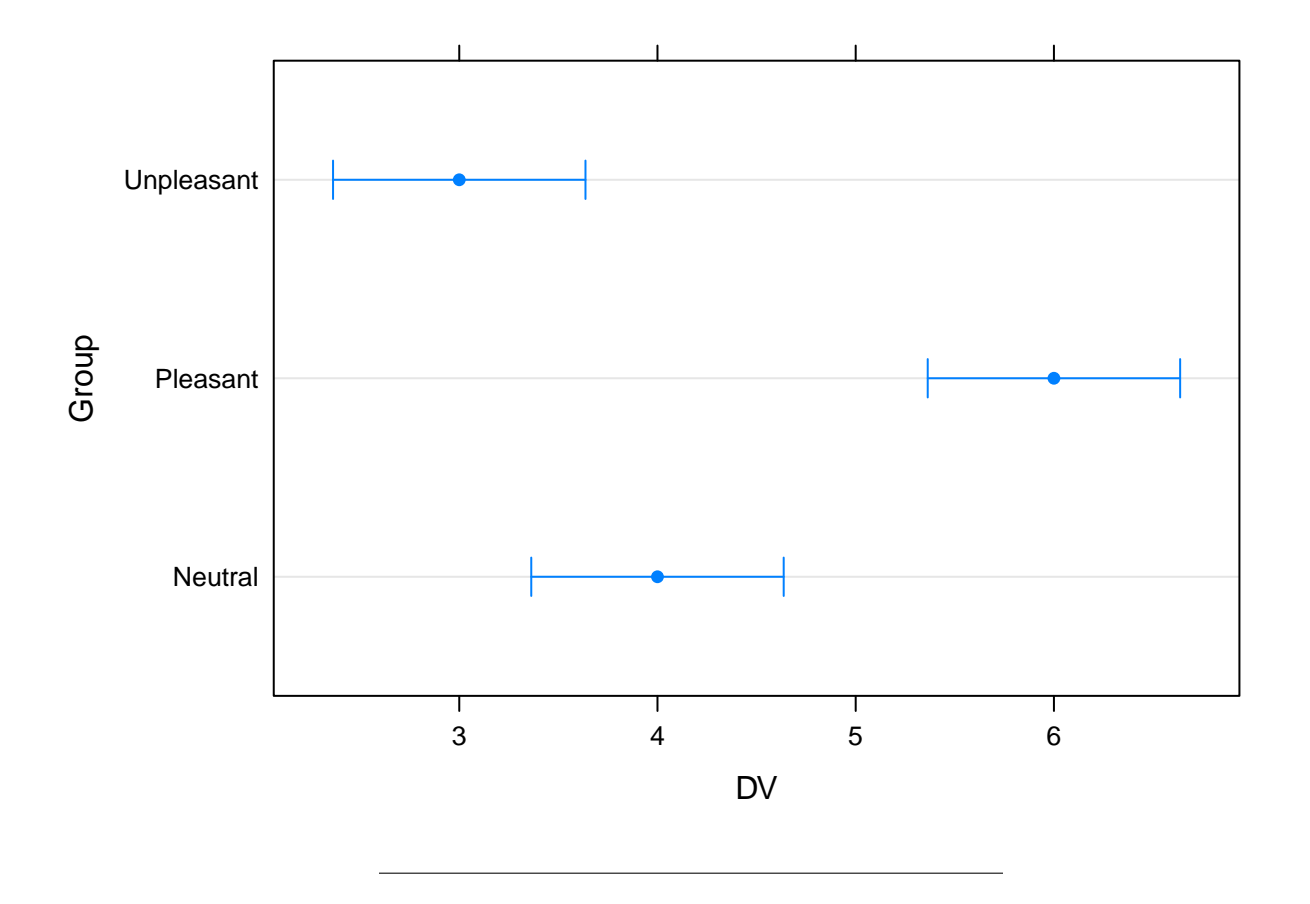

## **4.4.2 Análisis con enfoque planeado (o también llamado "a priori")**

```
MisContr=list(c1=c(1,0,-1), c2=c(-1/2,1,-1/2))
ResCon1<-contrast(ModContr,MisContr , by = NULL)
test(ResCon1)
## contrast estimate SE df t.ratio p.value
## c1 1.0 0.4388537 27 2.279 0.0308
## c2 2.5 0.3800585 27 6.578 <.0001
confint(ResCon1)
## contrast estimate SE df lower.CL upper.CL
## c1 1.0 0.4388537 27 0.09954653 1.900453
## c2 2.5 0.3800585 27 1.72018442 3.279816
##
## Confidence level used: 0.95
plot(ResCon1)
```
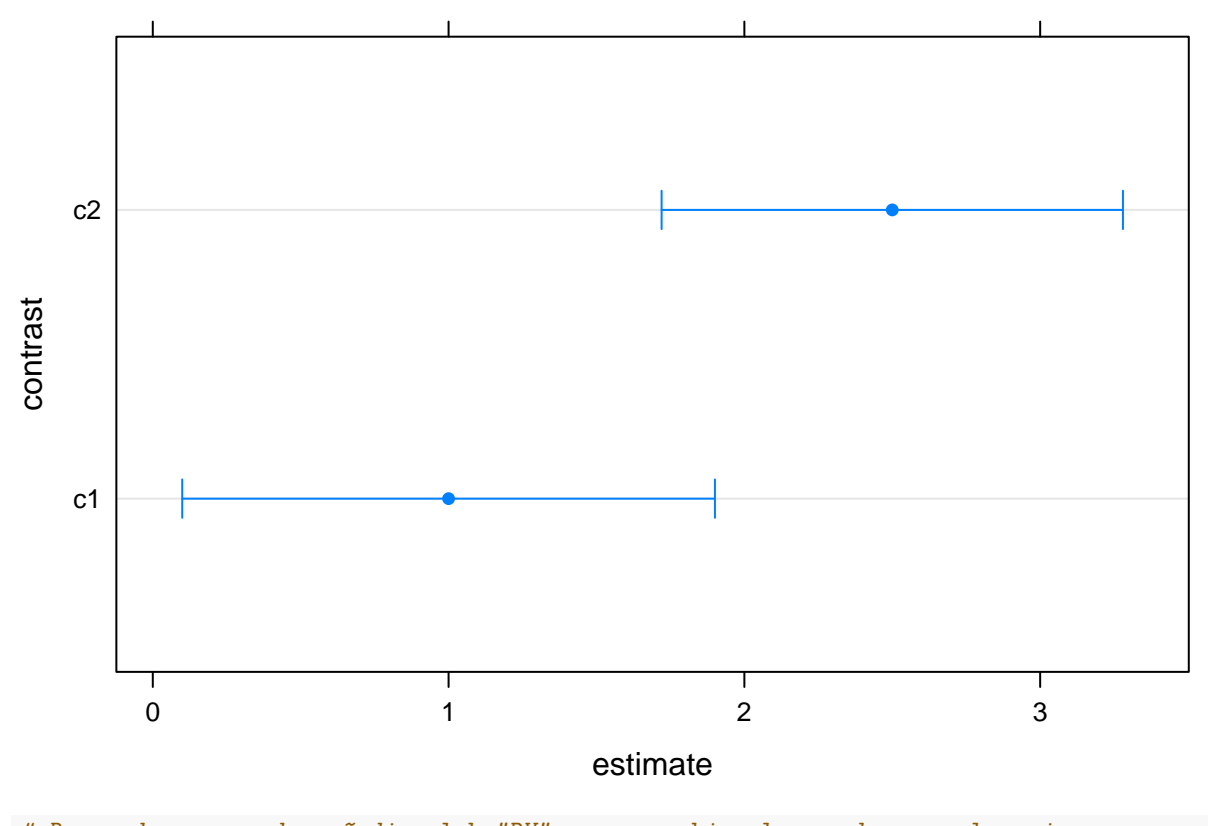

*# Recuerda que puedes añadir xlab="DV", para cambiar los nombres en los ejes*

Ahora, un poco de teoría vendrá bien para entender las entrañas de los contrastes

#### Análisis de contrastes en ANOVA y MANOVA

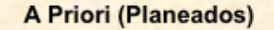

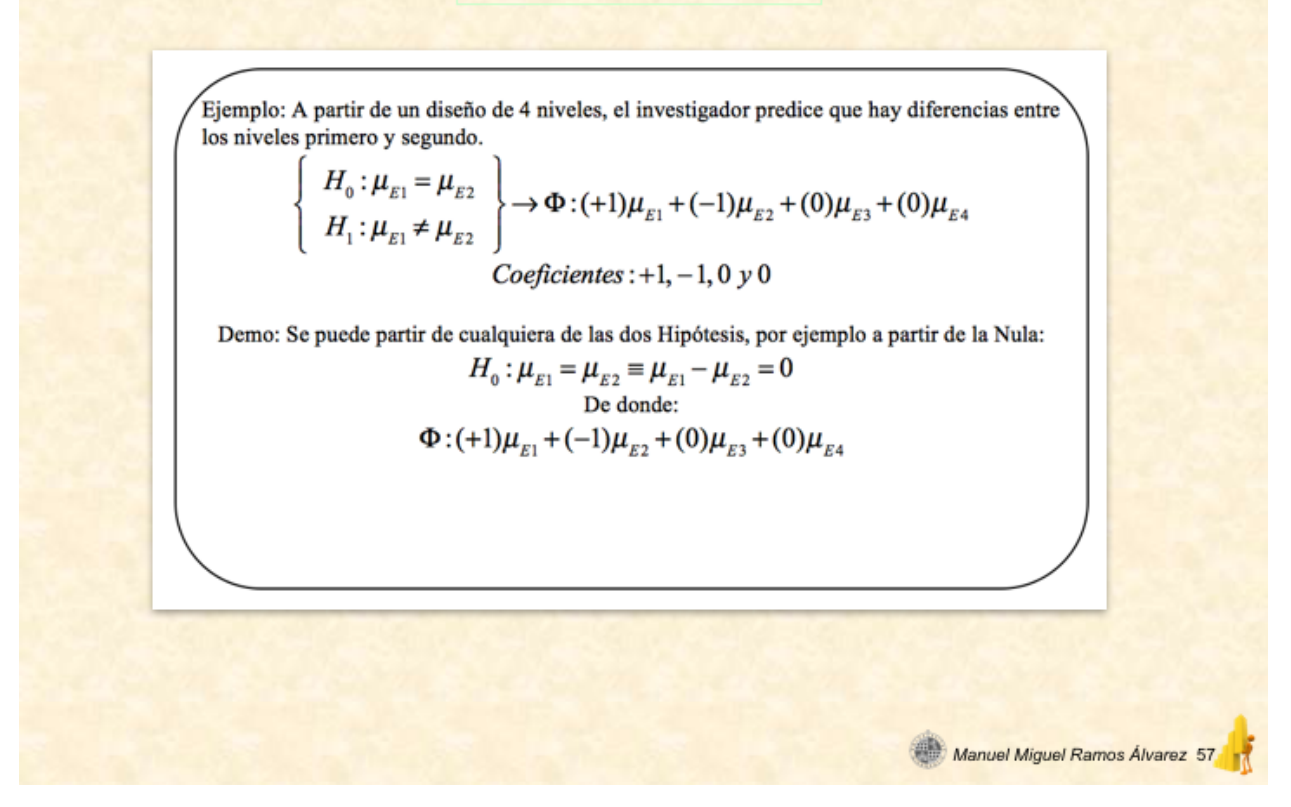

#### **4.4.3 Análisis de Tendencias**

Si el diseño incluyese una variable independiente cuantitativa en origen,

entonces el análisis detallado se podría enfocar como si de un Modelo Lineal (y sus variantes) se tratase.

En el ejemplo no sería adecuado este tipo de análisis puesto que la variable es categórica, no obstante aplicaremos la técnica para no tener que cargar un nuevo fichero de datos. Imaginemos por un momento que se trata de 3 tipos de imagen caracterizadas con niveles de agrado bajo, medio y elevado, según una escala de valencia de Lang)

```
ResCon2<-contrast(ModContr, "poly", name = "order")
test(ResCon2)
```
## order estimate SE df t.ratio p.value ## linear -1 0.4388537 27 -2.279 0.0308 ## quadratic -5 0.7601170 27 -6.578 <.0001

```
confint(ResCon2)
```
## order estimate SE df lower.CL upper.CL

```
## linear -1 0.4388537 27 -1.900453 -0.09954653
## quadratic -5 0.7601170 27 -6.559631 -3.44036885
##
## Confidence level used: 0.95
```
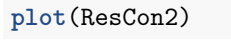

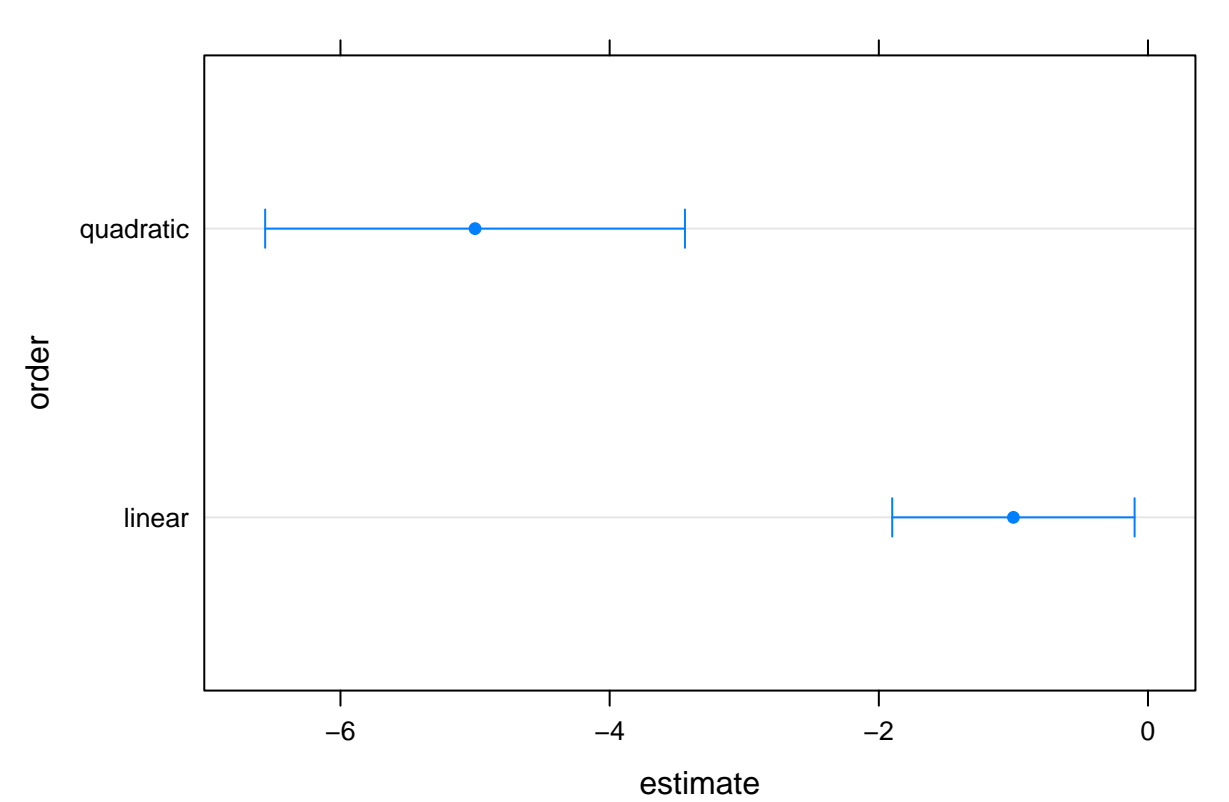

¿En qué consiste el Análisis de Tandencias?

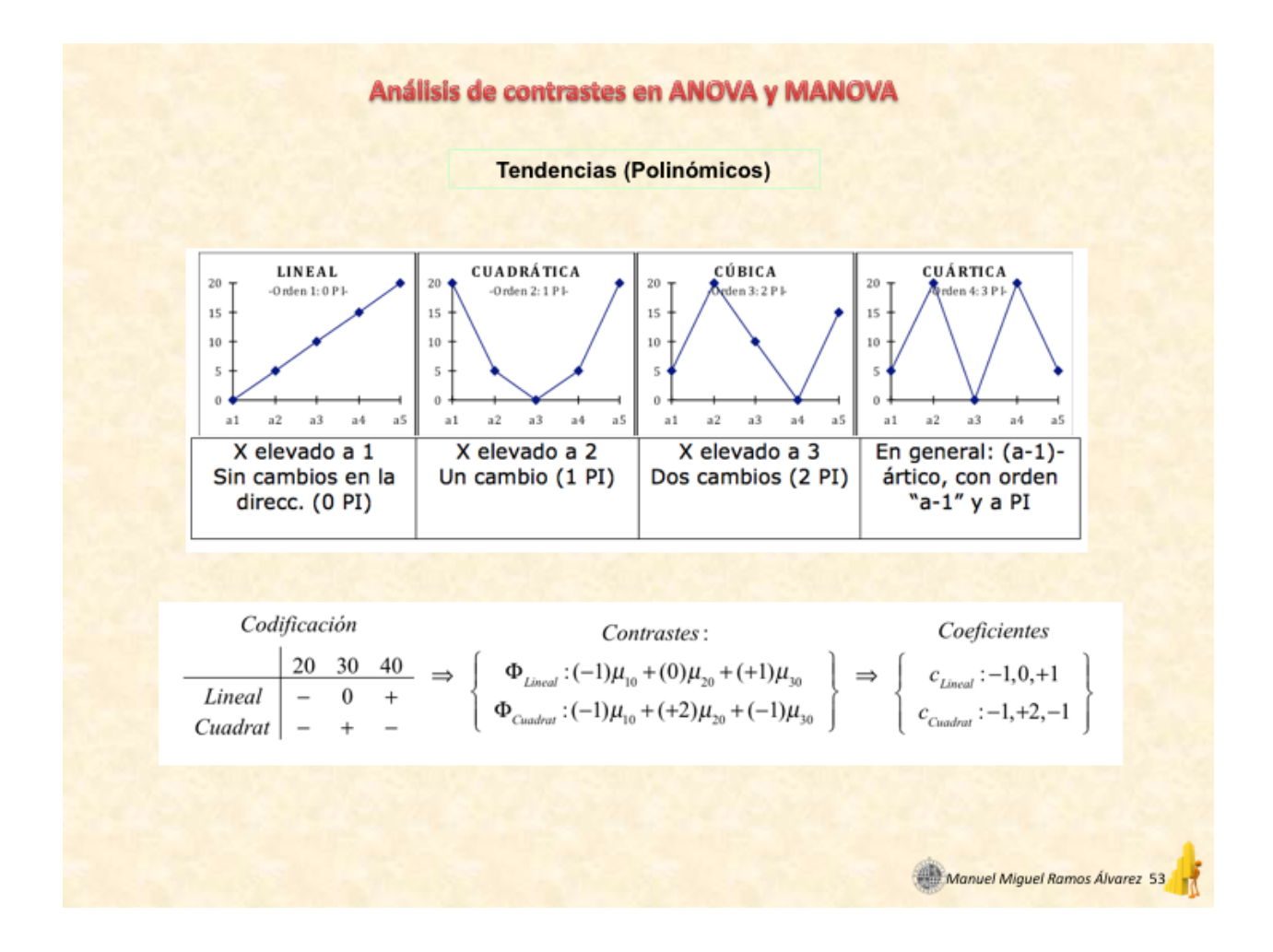

#### **4.4.4 Análisis A Posteriori (ó no planeado), poupularizado como tipo** *Post Hoc*

Ahora el objetivo es desmenuzar con lupa todo el diseño, rastreando las posibles diferencias que surgen al comparar todos los niveles unos con otros . . .

```
ResCon3<-contrast(ModContr, "pairwise") #Por defecto asume Tukey
test(ResCon3)
## contrast estimate SE df t.ratio p.value
## Neutral - Pleasant -2 0.4388537 27 -4.557 0.0003
## Neutral - Unpleasant 1 0.4388537 27 2.279 0.0762
## Pleasant - Unpleasant 3 0.4388537 27 6.836 <.0001
##
## P value adjustment: tukey method for comparing a family of 3 estimates
# Para aplicar otro tipo de ajustes:
Adjust2<-test(ResCon3, side = "=", adjust = "holm")
Adjust3<-test(ResCon3, side = "=", adjust = "bonferroni")
Adjust4<-test(ResCon3, side = "=", adjust = "fdr") # Muy recomnedable: Benjamini & Hochberg
confint(ResCon3)
```
## contrast estimate SE df lower.CL upper.CL ## Neutral - Pleasant -2 0.4388537 27 -3.08810169 -0.9118983 ## Neutral - Unpleasant 1 0.4388537 27 -0.08810169 2.0881017 ## Pleasant - Unpleasant 3 0.4388537 27 1.91189831 4.0881017 ## ## Confidence level used: 0.95 ## Conf-level adjustment: tukey method for comparing a family of 3 estimates

Adjust2

## contrast estimate SE df t.ratio p.value ## Neutral - Pleasant -2 0.4388537 27 -4.557 0.0002 ## Neutral - Unpleasant 1 0.4388537 27 2.279 0.0308 ## Pleasant - Unpleasant 3 0.4388537 27 6.836 <.0001 ## ## P value adjustment: holm method for 3 tests

Adjust3

```
## contrast estimate SE df t.ratio p.value
## Neutral - Pleasant -2 0.4388537 27 -4.557 0.0003
## Neutral - Unpleasant 1 0.4388537 27 2.279 0.0924
## Pleasant - Unpleasant 3 0.4388537 27 6.836 <.0001
##
## P value adjustment: bonferroni method for 3 tests
```
Adjust4

## contrast estimate SE df t.ratio p.value ## Neutral - Pleasant -2 0.4388537 27 -4.557 0.0002 ## Neutral - Unpleasant 1 0.4388537 27 2.279 0.0308 ## Pleasant - Unpleasant 3 0.4388537 27 6.836 <.0001 ## ## P value adjustment: fdr method for 3 tests

La prueba de Bonferroni, muy versátil a la vez que sofocante, permitirá recordar la lógica a la base de este tipo de pruebas

#### Análisis de contrastes en ANOVA y MANOVA

#### A Posteriori (post hoc)

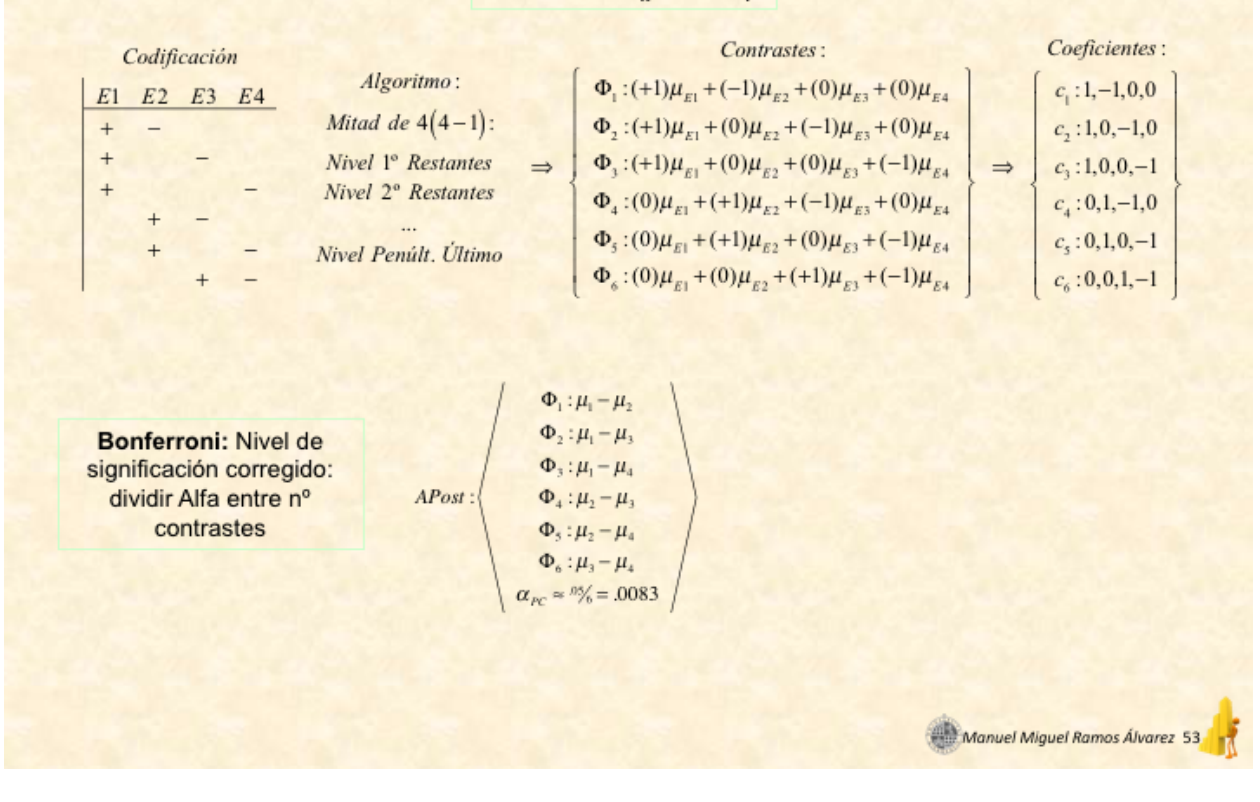

Aclaraciones:

—

—

Tipos de p.adjust

"holm", "hochberg", "hommel", "bonferroni". Controlan "family-wise error rate" "BH" o "fdr" (Benjamini & Hochberg). Control the false discovery rate (fdr) "BY" (Benjamini & Yekutieli). También del tipo fdr.

Para obtener todos los tipos de contrastes que admite la librería

ls("package:lsmeans", pat=".lsmc") pairwise.lsmc(levs, . . . ) revpairwise.lsmc(levs, . . . )  $tukey.lsmc(levs, reverse = FALSE)$ 

poly.lsmc(levs, max.degree  $= min(6, k - 1)$ )

```
—
trt.vs.ctrl.lsmc(levs, ref = 1)
trt.vs.ctrl1.lsmc(levs, . . . )
trt.vs.ctrlk.lsmc(levs, . . . )
dunnett.lsmc(levs, ref = 1)
—
```
 $consec.lsmc(levs, reverse = FALSE, ...)$  $mean\_chg.lsmc(levs, reverse = FALSE, ...)$   $eff.lsmc(levs, \ldots)$ del.eff.lsmc(levs, . . . )

—

Si el número de contraste no es elevado (e.g. para variables de hasta 3 ó 4 niveles) se recomendaría la prueba de *Holm*.

Por el contrario, si es muy elevado el nº de contrastes simultáneos (e.g. variables de 5 ó más nivles), se recomendaría *Benjamini & Hochberg*.

Un Ejemplo concreto:

Blanco, S., Hernández, R., Franchelli, G., Ramos-Álvarez, M.M., and Peinado, M.A. (2017). Melatonin influences NO/NOS pathway and reduces oxidative and nitrosative stress in a model of hypoxic-ischemic brain damage, *Nitric Oxide, 62 (30)*, 32-43, [http://dx.doi.org/10.1016/j.niox.](http://dx.doi.org/10.1016/j.niox.2016.12.001) [2016.12.001.](http://dx.doi.org/10.1016/j.niox.2016.12.001)

Statistical significance was set at 0.05, and the probabilities obtained with the robust statistics were adjusted for multiple testing logic (pAdj onwards) for each of the sets of variables (clinical, oxidative, antioxidative, and health-related). Benjamini-Hochberg test was used, a less stringent condition than the usual Bonferroni variant, allowing gaining in statistical power (see Peña, Habiger, and Wu, 2011, for a review of the methods of multiple comparisons).

30% sucrose. Afterwards, the brains were embedded in O.C.T medium and frozen in 2-methylbutane pre-chilled in liquid nitrogen. Serial rostrocaudal sections (40 µm) were cut using a cryostat (Cryocut 1800, Reichert Jung, Wetzlar, Germany). Free-floating sections were incubated for 4h in PBS containing 0.1% Triton X-100. After several washes in 0.1 M Tris-HCl, pH 7.4 buffer, the sections were incubated in the dark, for 45 min at 37 °C, in 0.1 M Tris-HCl, pH 7.4, containing 1 mM  $\beta$ -NADPH and 2 mM NBT (in 70% dimethylformamide). After being washed twice with 0.1 M Tris-HCl, pH 7.4, the sections were quickly dehydrated in a graded ethanol series, cleared, and mounted in DPX (Fluka, Madrid, Spain).

#### 2.7. Thiobarbituric acid reactive substances (TBARS)

The measurement of TBARS is a good indicator of lipid peroxidation, a major marker of oxidative stress [54]. TBARS were determined spectrophotometrically following the manufacturer's recommendations (OXI-TEK TBARS assay kit, Enzo Life Sciences, Inc., Farmingdale, NY, USA). The lipid peroxidation level was expressed as nmol of malondialdehyde (MDA) formed per ml.

#### 2.8. HIF-1 $\alpha$  and NF- $\kappa$ B

Both HIF-1x (10006910, Cayman Chemical, Ann Arbor, MI, USA) and NF-KB (10007889, Cayman Chemical, Ann Arbor, MI, USA) determinations were performed on nuclear extracts (10009277, Cayman Chemical, Ann Arbor, MI, USA) following the manufacturer's recommendations. In short, Cayman's HIF-1 $\alpha$  and NF- $\kappa$ B (p65) transcription factor assays are non-radioactive, sensitive method for detecting specific transcription factor DNA binding activity in nuclear extracts. Specific double stranded DNA (dsDNA) sequences containing the HIF-1 $\alpha$  and NF- $\kappa$ B response elements are immobilized to the wells of 96-well plates.  $HIF-1\alpha$  and NF-KB contained in nuclear extracts, bind specifically to the response elements. The HIF and NF-KB transcription factor complexes are detected by addition of a specific primary antibody directed against  $HIF-1\alpha$  and NF- $\kappa$ B. A secondary antibody conjugated to  $HRP$  is added to provide a sensitive colorimetric readout at 450 nm.

#### 2.9. Statistical analysis

All analyses were performed using the free-GNU R software, R version 3.2.3 (R Foundation for Statistical Computing, http://www. r-project.org/) with car, data.table, Hmisc, ggplot2, and sm libraries, and Wilcox' Rallfun-v30.txt library (http://www-rcf.usc.edu/ ~rwilcox/. Ask for the functions t1wayv2. t2wayv2. mcp2atm. lincon, ESmainMCP, esImcp, and yuenv2). The results obtained through experiments are summarized in a Box-Plot graph according to robust statistics based on median, to which have been inserted a crossbar with the trimmed mean  $\pm$  SEM. The first type of representation allows to explore the statistical assumptions, while the second type of graph allows the comparison of means, as would be done with classical statistics, but based on robust alternative statistical (trimmed mean rather than the arithmetic mean). The Box-Plot graph brings different properties of the data: A measure of location. e.g., Median-contained within a measure of dispersion (the hinge), the maximum dispersion range (the whiskers), and the possible presence of outliers (the points exceeds whiskers). The examination of experimental data (see Figs. 2, 3 and 5 to 8) shows that variability is somewhat irregular across groups (e.g. more evident in Fig. 7, where the sizes of the boxes are quite different); that is, some data did not fulfill the homocedasticity assumption. Furthermore, the presence of outliers (or observations that lies at an abnormal distance from most data) is confirmed (e.g. at least Figs. 2, 3b and 5, 7, 8a, and 8b reveal the presence of black points

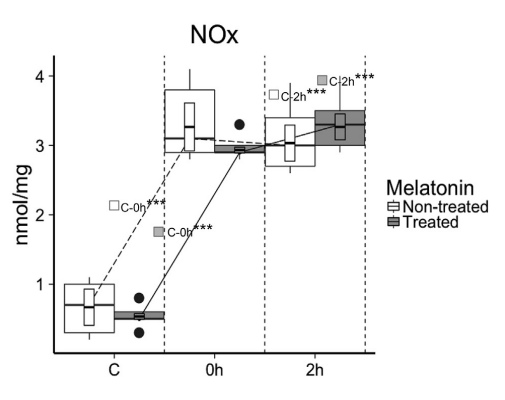

Fig. 2. NOx determination. Comparison of NOx levels of control  $(C \text{ Mel} + C)$  and experimental (0h, Mel+0h, 2h, Mel+2h) rats arranged in a 2 Melatonin x 3 IH Between Factorial Design. The results for 5 animals through 5 determinations from each group are summarized in a Box-Plot graph according to robust statistics based on median, to which a crossbar has been superimposed, showing the trimmed mean  $\pm$  SEM, expressed as nmol/mg. The data exhibit some outliers (see the black points exceeding expressed as mono/mg. I ne data expansion to me others isset the Diack points exceeding<br>whiskers). Only comparisons that are statistically meaningful according to the significance levels ( $\tau_p \le 0.01$ ,  $\tau^* \tau_p \le 0.001$ ) 10.441,  $p < 0.0005$ , Ef.Size = 0.950; C-2h:  $T_w$  (5.687) = -11.182,  $p < 0.0000$ , Ef.Size = 0.946; 0h-2h:  $T_w$  (4.997) = -0.193,  $p < 0.8548$ , Ef.Size = 0.291].

beyond the fences). Consequently, hereinafter we opted for robust statistical analysis, in order to protect the findings against such problems [55].

The six groups of rats were arranged in a 2 Melatonin (Treated vs. Non-treated) x 3 IH (Control vs. 0h vs. 2h) Between Factorial Design, to analyze the independent effect of IH Model or Melatonin, compared to the combined effect (or interaction) between the two manipulations. In all analyses, we first tested IH by melatonin interactions. If there was a significant interaction, we tested for simple effects of IH on each individual melatonin-treated group using post hoc multiple comparison tests that control for Type I error. When there was no significant interaction, we conducted post hoc tests for the main effects of the IH model. Finally, in all these analytical steps, we added the estimated effect size from Robust Wilcox [55] "Explanatory Measures". Statistical significance was set at  $p < 0.05$ . Robust analyses of variance on trimmed means (V<sub>W</sub>) were conducted by using the method described by Wilcox [55], based on the generalization of Algina and Olejnik [56] from the Johansen [57] matrix algebra of factorial designs. Robust contrasts were conducted by a t-test trimmed variant  $(\mathrm{T_{W}})$ , based on Yuen-Welch sequentially rejective post hoc test (see Ref. [55] for details).

#### 3. Results

#### 3.1. NO/NOS system

To ascertain melatonin treatment-related features of NO production and accumulation in the brain cortex, we made tissue measurements of total nitrogen oxides (NOx) on denatured homogenates from melatonin-treated and non-treated rats submitted to IH. The results for the NOx levels were significantly higher as a consequence of IH, independently of the administration of melatonin (Fig. 2). Hence, there were significant post hoc differences between C-0h ( $p \le 0.001$ ) and C-2h ( $p \le 0.001$ ) but not between 0h and 2h ( $p > 0.05$ ) in both treated and non-treated animals.

En este punto es muy recomendable la lectura del manual de [Maxwell y Delaney \(2004\)](https://designingexperiments.com) con una nueva edición

que saldrá en el 2017, o bien [Ramos, Catena y Trujillo \(2005\)](http://www.bibliotecanueva.es/catalogo_detalle_libro.php?idLibro=461) en castellano. *Para recapitular podría reinterpretar los resultados del Análisis Post Hoc a la luz de las nuevas pruebas*

## Interpretación 3: ## ## ## ## ## ## ## ## ## ## ###################################

#### <span id="page-27-0"></span>**4.5 Análisis para optimización del diseño**

Estimaremos el Tamaño del Efecto y sus IC pero para los Contrastes del Diseño, pues a pesar de que cumpliríamos con las normas vigentes de de la APA (y lo que explícitamente incluyen buena parte de los comités de las revistas científicas) al incorporar estos cálculos únicamente en relación al ANOVA global, esto es como quedarse a medias.

```
# Requiere la librería {compute.es}
Grupo1=1; Grupo2=2 #Bastaría con ir cambiando esta parte
DatSel=Datos[Group %in% LosNivBetw[c(Grupo1:Grupo2)]]
LaT=t.test(DV~ Group,DatSel)$statistic[[1]]
n.1=c(DatSel[, .N, by = Group]$N[1])
n.2=c(DatSel[, .N, by = Group]$N[2])
#Para un contraste en particular
tes(t=LaT, n.1, n.2)
## Mean Differences ES:
```

```
##
## d [ 95 %CI] = -2.12 [ -3.3 , -0.95 ]
## \quad var(d) = 0.31\text{#}\text{#} p-value(d) = 0
\text{#}\# U3(d) = 1.69 %
\## CLES(d) = 6.68 %
\## Cliff's Delta = -0.87
##
## g [ 95 \text{ %CI}] = -2.03 [ -3.16 , -0.91 ]\# var(g) = 0.29
\## p-value(g) = 0
\text{#}\# U3(g) = 2.11 %
\## CLES(g) = 7.54 %
##
## Correlation ES:
##
## r [ 95 %CI] = 0.75 [ 0.42 , 0.9 ]
\# var(r) = 0.01
\# p-value(r) = 0
##
```

```
## z [ 95 %CI] = 0.96 [ 0.45, 1.47 ]
\# var(z) = 0.06
\## p-value(z) = 0
##
## Odds Ratio ES:
##
## OR [ 95 %CI] = 0.02 [ 0 , 0.18 ]
\## p-value(OR) = 0
##
## Log OR [ 95 %CI] = -3.85 [ -5.98 , -1.72 ]
## var(lOR) = 1.03
\## p-value(Log OR) = 0
##
## Other:
##
\## NNT = -5.04
\## Total N = 20
# Si deseamos hacerlo de manera automatizada para todos los posibles contrastes
# Post Hoc, incluyendo mayor número de medidas (requiere las librerías {compute.es}
# y {WRS}), podrá valerse de la función propia CompESAPost (requiere cargar la
# librería {FuncMmRA.R}).
Result<-CompESAPost(Datos,"Group","DV")
## [1] "The Winsorized variance is zero for group 1"
## [1] "The Winsorized variance is zero for group 1"
Result
## [[1]]
## contr N.total n.1 n.2 d var.d l.d u.d U3.d cl.d
## 1 Neutral vs Pleasant 20 10 10 -2.12 0.31 -3.3 -0.95 1.69 6.68
## cliffs.d pval.d g var.g l.g u.g U3.g cl.g pval.g r var.r l.r
## 1 -0.87 0 -2.03 0.29 -3.16 -0.91 2.11 7.54 0 0.75 0.01 0.42
## u.r pval.r fisher.z var.z l.z u.z OR l.or u.or pval.or lOR l.lor
## 1 0.9 0 0.96 0.06 0.45 1.47 0.02 0 0.18 0 -3.85 -5.98
## u.lor pval.lor NNT WilxoRob
## 1 -1.72 0 -5.04 0.785
##
## [[2]]
## contr N.total n.1 n.2 d var.d l.d u.d U3.d cl.d
## 1 Neutral vs Unpleasant 20 10 10 1.13 0.23 0.12 2.15 87.16 78.87
## cliffs.d pval.d g var.g l.g u.g U3.g cl.g pval.g r var.r l.r
## 1 0.58 0.03 1.09 0.21 0.12 2.06 86.13 77.87 0.03 0.51 0.03 0.06
## u.r pval.r fisher.z var.z l.z u.z OR l.or u.or pval.or lOR l.lor
## 1 0.79 0.03 0.57 0.06 0.06 1.08 7.82 1.25 49.04 0.03 2.06 0.22
## u.lor pval.lor NNT WilxoRob
## 1 3.89 0.03 2.41 0.753
##
## [[3]]
## contr N.total n.1 n.2 d var.d l.d u.d U3.d cl.d
## 1 Pleasant vs Unpleasant 20 10 10 2.71 0.38 1.41 4.02 99.67 97.25
## cliffs.d pval.d g var.g l.g u.g U3.g cl.g pval.g r var.r l.r
```

```
## 1 0.94 0 2.6 0.35 1.35 3.85 99.53 96.69 0 0.82 0.01 0.57
## u.r pval.r fisher.z var.z l.z u.z OR l.or u.or pval.or lOR
## 1 0.93 0 1.16 0.06 0.65 1.66 137.27 12.94 1456.2 0 4.92
## l.lor u.lor pval.lor NNT WilxoRob
## 1 2.56 7.28 0 1.3 0.855
#Para incluir la información Post Hoc en el apartado de resultados de nuestro
# informe (paper), al estilo clásico:
posthoc <- TukeyHSD(x=M.AOV)
Result$APA2<-ExtrTuk(posthoc) #requiere cargar la librería {FuncMmRA.R}
Result$APA2
## [[1]]
## [1] "Dif.Pleasant-Neutral=2; p= 3e-04; IC: [0.912, 3.088]"
##
## [[2]]
## [1] "Dif.Unpleasant-Neutral=-1; p= 0.0762; IC: [-2.088, 0.088]"
##
## [[3]]
```
• Pero sería preferible complementarlo con medidas del Tamaño Efecto como d ó g y sus

## [1] "Dif.Unpleasant-Pleasant=-3; p= 0; IC: [-4.088, -1.912]"

- correspondientes CI: Dif.Pleasant-Neutral=2;  $d=2.12$ ; Vard= 0.31; 95% IC [0.95 3.30]; p= 3e-04. . . . Y así procedríamos con los otros 2 contrastes.
- Alternativamente, basado en el estadístico g (menor sesgo que d): Dif.Pleasant-Neutral=2; g=2.03; Vard= 0.29; 95% IC [0.91 3.16]; p= 3e-04.  $\ldots$  Y así procedríamos con los otros 2 contrastes.
- Además podríamos añadir una interpretación de la magnitud neta de los estdísticos del Tamaño del Efecto (d o g), Mínimo= 0.41, Moderado = 1.15 y Fuerte = 2.70. Pero sería preferible poner en comparación su valor con el de otros estudios, en retrospectiva y/o en prospectiva.

```
# Finalmente, la estimación de la potencia (y así los cálculos del Tamaño del Efecto)
# tiene más sentido de manera prospectiva. Es decir, en el apartado del diseño
# podríamos estimar el Tamaño Muestral Óptimo para llegar a alcanzar un criterio prefijado
# de potencia estadística.
# Recordemos los valores orientativos de la Tabla de Ferguson sobre la magnitud del efecto
# de Tratamiento, de manera que .04, .25 y .64, marcan respectivamente los valores mínimo,
# medio y elevado. Bastaría con incluir esta información en nuestro diseño particular.
pwr.anova.test(k=NNivBetw,f=.25,sig.level=.05,power=.8) #requiere la librería {pwr}
```
## ## Balanced one-way analysis of variance power calculation ##  $##$  k = 3  $#$   $n = 52.3966$  $##$  f = 0.25  $\#$ #  $\qquad$  sig.level = 0.05

## power = 0.8 ## ## NOTE: n is number in each group

En el ejemplo, el tamaño recomendado por cada uno de los **3 grupos** de nuestro Diseño (recordar que se definieron en la variable "NNivBetw") para lograr una **potencia de 0.80** (valor muy razonable), manteniéndonos en el estándar de un **0.05 como nivel de significación**, se estimaría en **53 sujetos** aproximadamente.

En este punto es preferible obtener la familia de curvas de potencia variando los diferentes parámetros en los que se basa su cálculo, lo que haremos gracias a la función propia *GraphPow* desarrollada para este curso, que requiere tener cargada em memoria la librería {FuncMmRA.R},

**GraphPow**(NNivBetw,.05)

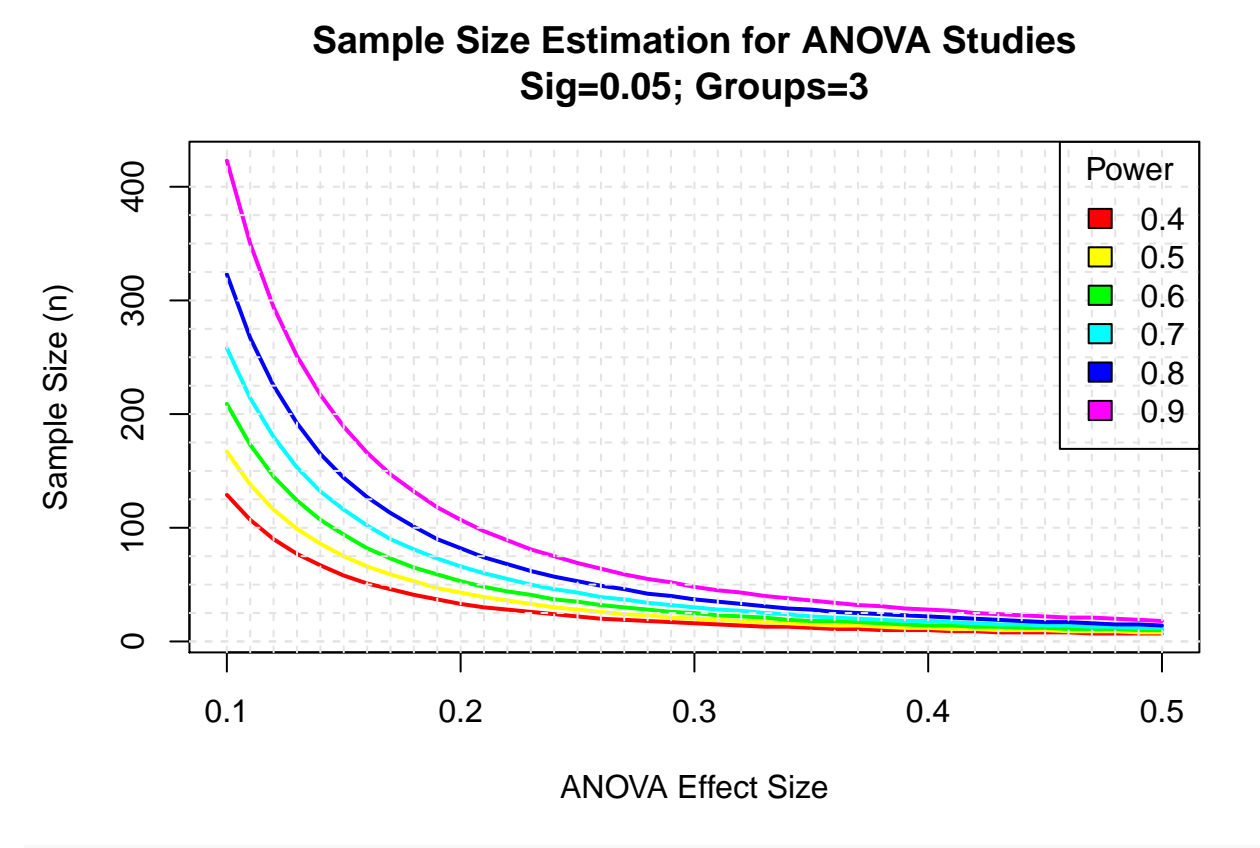

############################################## FIN ##############################################

Y aún mejor sería proyectar nuestras estimaciones de potencia en función de lo que otros investigadores han obtenido previamente, según la lógica de meta-análisis, para lo cual nos será de gran utilidad un gráfico tipo *forest*, bien a través de la función forest de R, o mejor a través de las librerías especializadas como  ${\text{forestplot}} \ o \ {\text{metafor}} \ \ldots$ 

## Optimización del Diseño a partir del concepto RPE

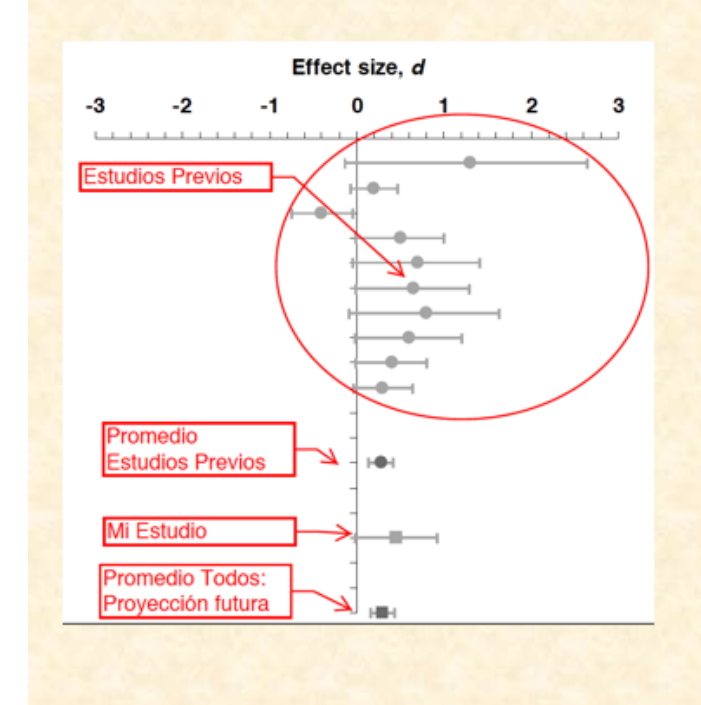

La información adicional (e.g. IC) no servirá para volver a la conclusión de significación estadística (sería como llevar la estupidez a otro formato). Lo mejor es que proporcione puntos de referencia para proyectar nuestros resultados con respecto al trabajo de otros. El objetivo es hacernos una idea de la estabilidad (replicabilidad) de los efectos dentro de un área de investigación.

Thompson (2001): "if people interpreted effect sizes [using fixed benchmarks] with the same rigidity that  $\alpha$  = .05 has been used in statistical testing, we would merely be being stupid in another metric" (pp. 82-83).

Manuel Miguel Ramos Álvarez 53

# <span id="page-32-0"></span>**5 Bases conceptuales y computacionales**

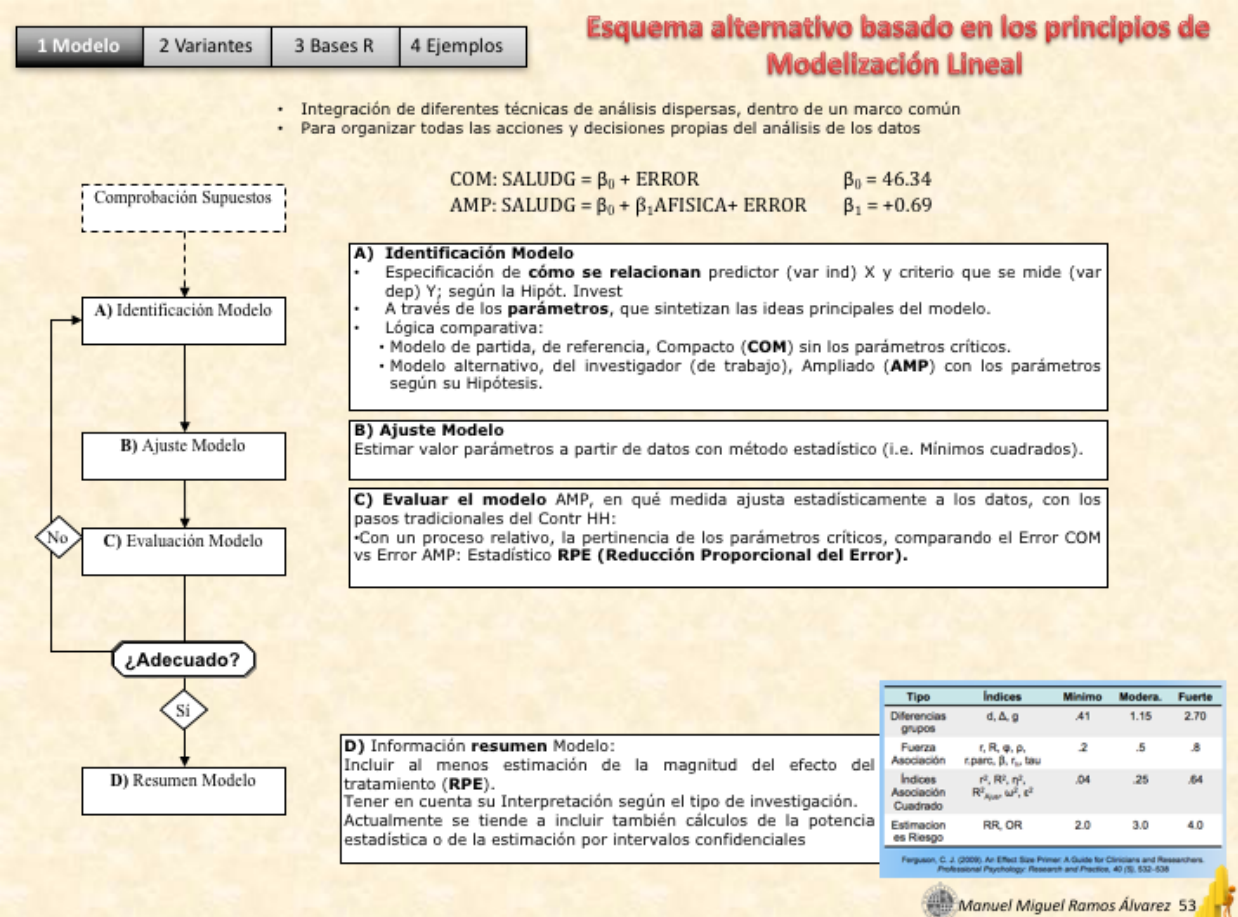

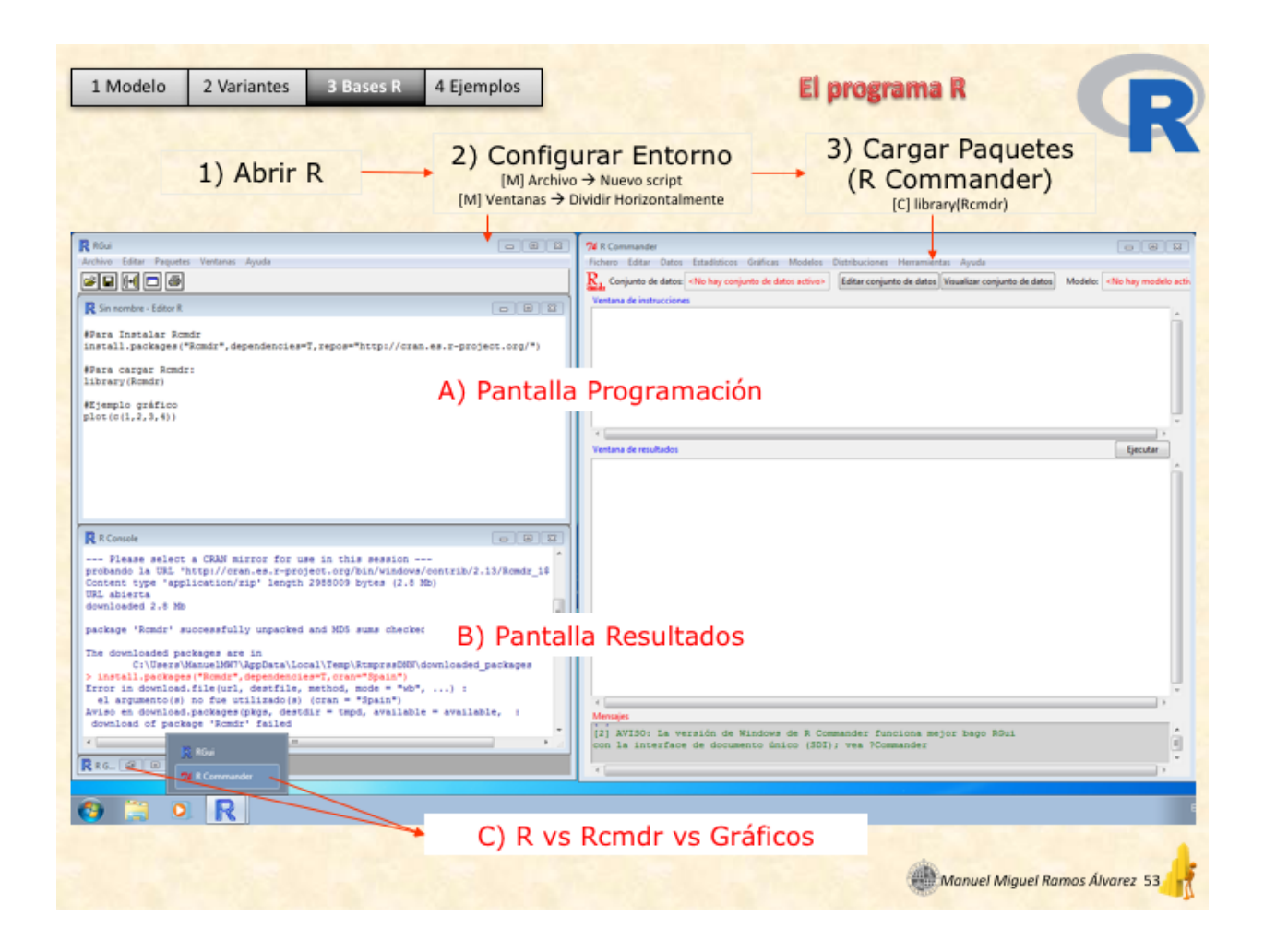

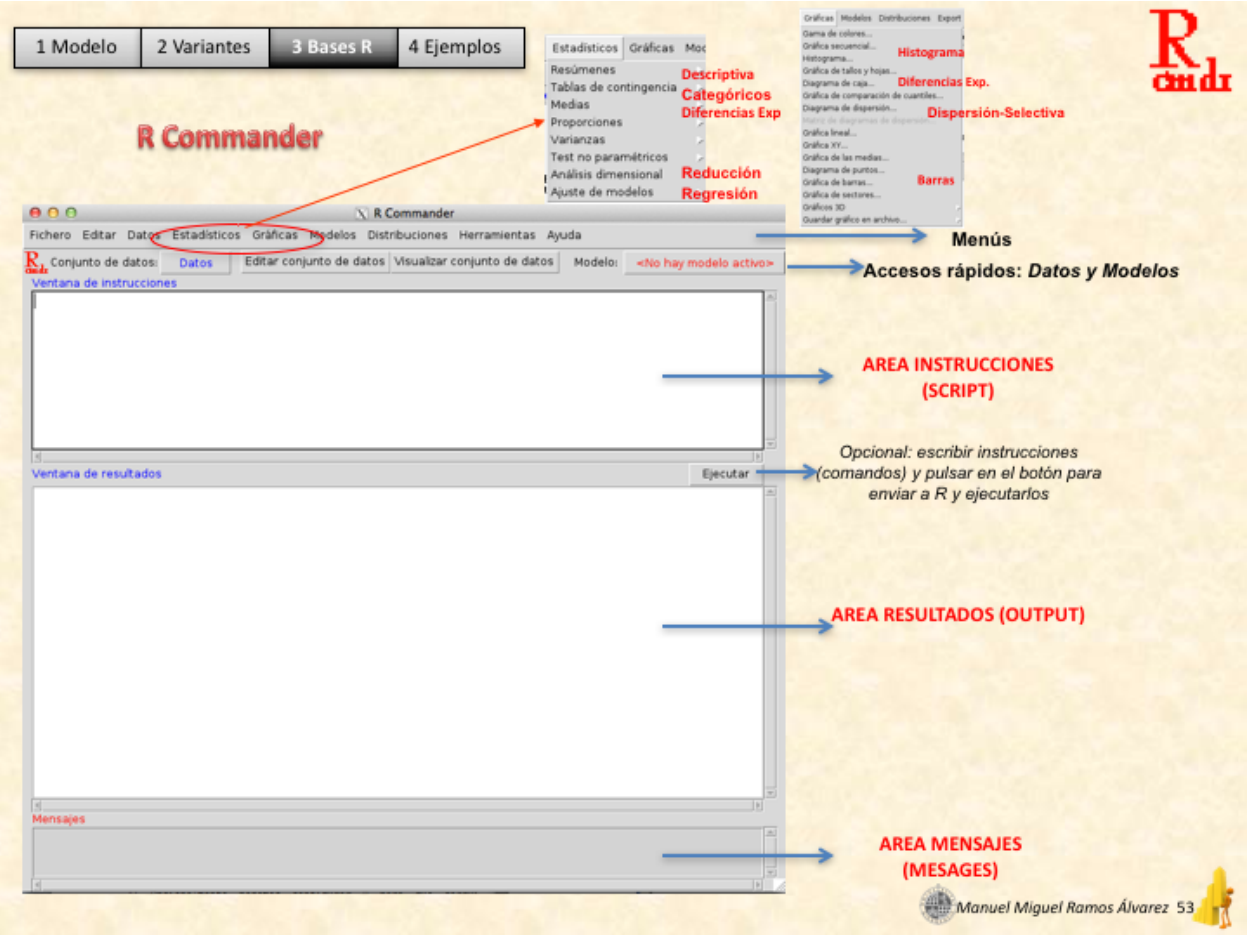

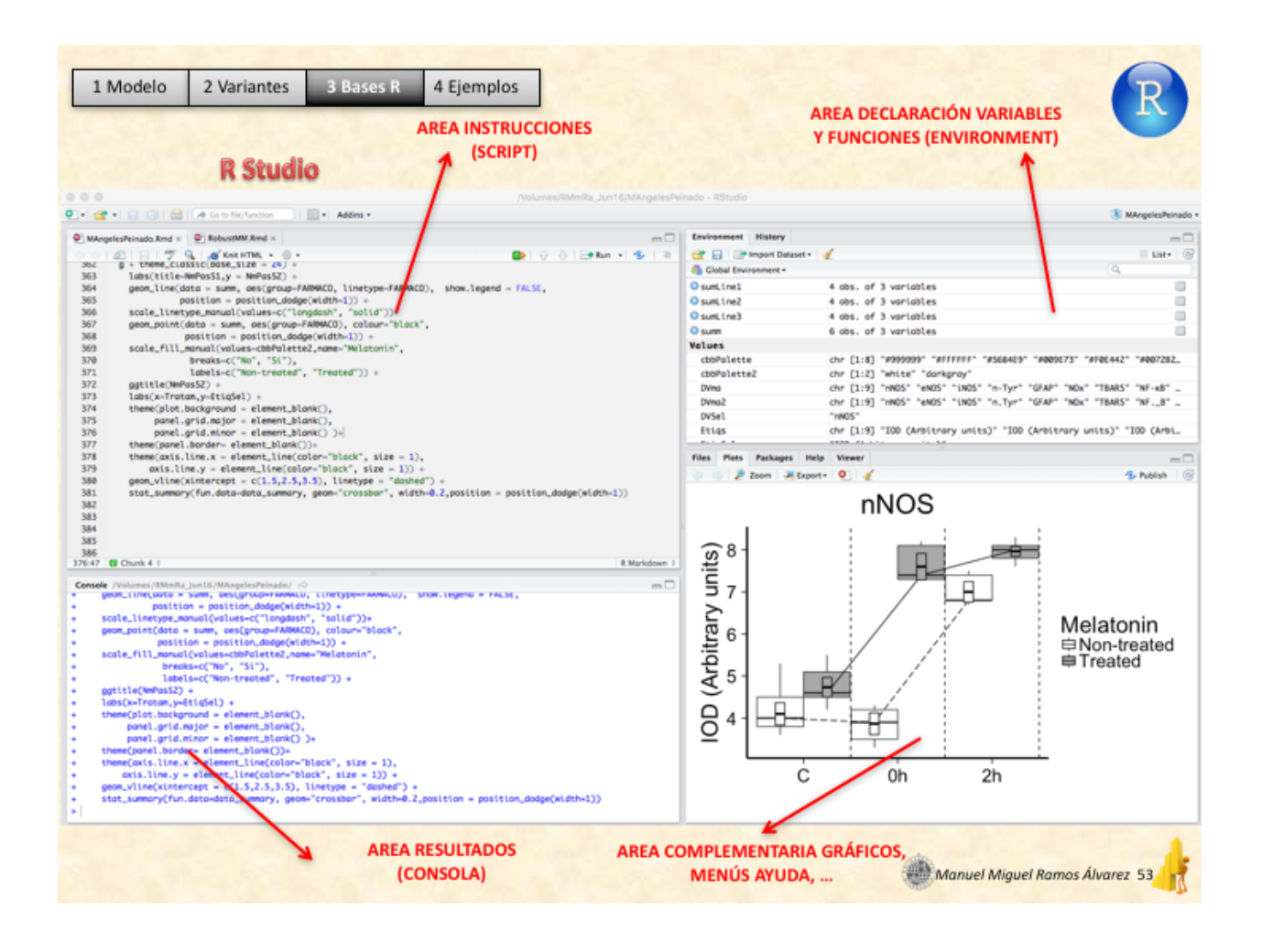

Manuel Miguel Ramos Álvarez Metodología de las Ciencias del Comportamiento Dpto. Psicología, Universidad de Jaén, España Grupo de investigación de Psicología Comparada [mramos@ujaen.es](mailto:mramos@ujaen.es) <http://www4.ujaen.es/~mramos>